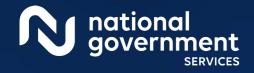

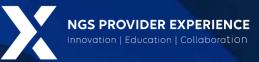

# Submitting Revalidation via PECOS

3/19/2024

**Closed Captioning:** Auto-generated closed captioning is enabled in this course and is at best 70-90% accurate. Words prone to error include specialized terminology, proper names and acronyms.

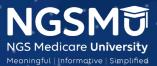

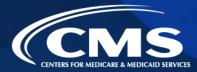

1962 1023

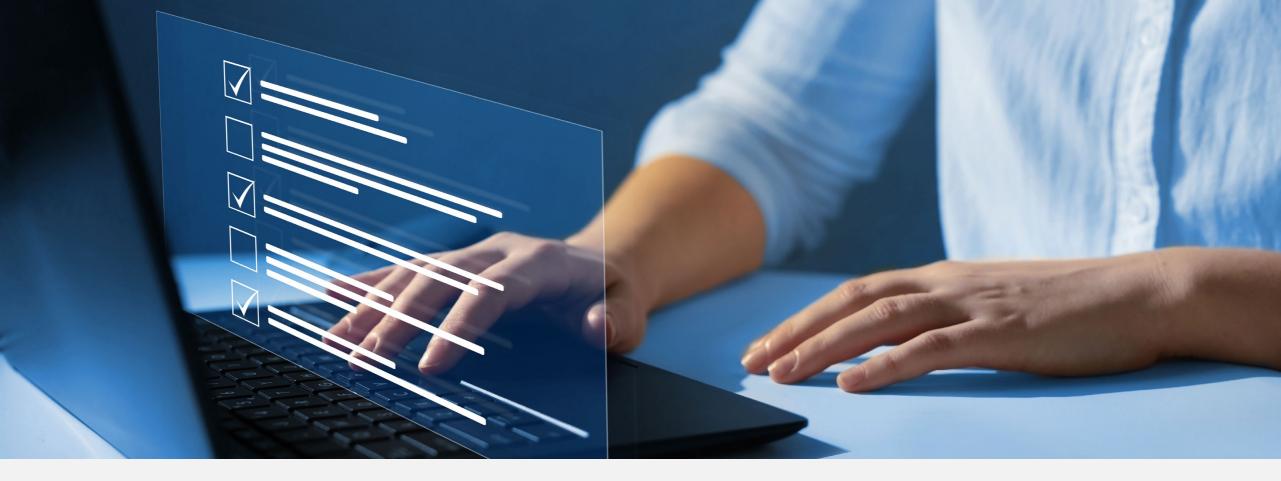

#### Disclaimer

National Government Services, Inc. has produced this material as an informational reference for providers furnishing services in our contract jurisdiction. National Government Services employees, agents, and staff make no representation, warranty, or guarantee that this compilation of Medicare information is error-free and will bear no responsibility or liability for the results or consequences of the use of this material. Although every reasonable effort has been made to assure the accuracy of the information within these pages at the time of publication, the Medicare Program is constantly changing, and it is the responsibility of each provider to remain abreast of the Medicare Program requirements. Any regulations, policies and/or guidelines cited in this publication are subject to change without further notice. Current Medicare regulations can be found on the <u>CMS website</u>.

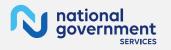

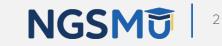

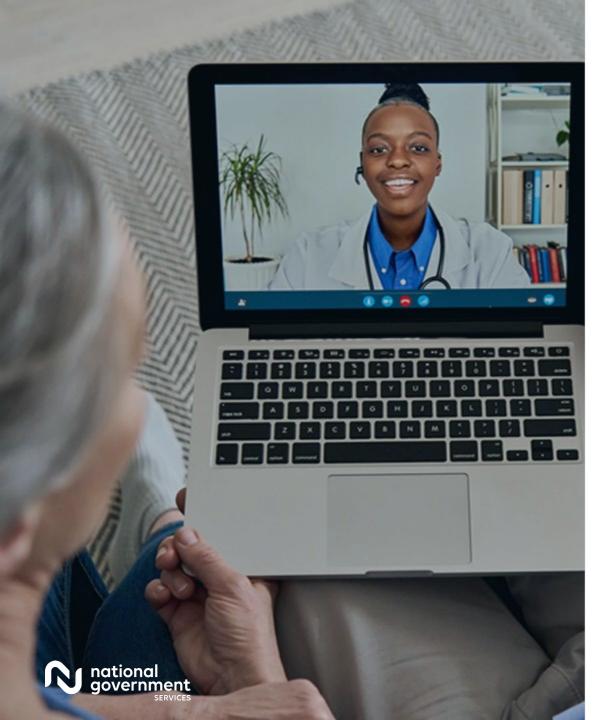

#### Recording

Attendees/providers are never permitted to record (tape record or any other method) our educational events. This applies to webinars, teleconferences, live events and any other type of National Government Services educational events.

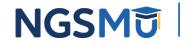

#### Today's Presenters

Provider Outreach and Education Consultants

- Laura Brown CPC
- Susan Stafford PMP, COA, AMR

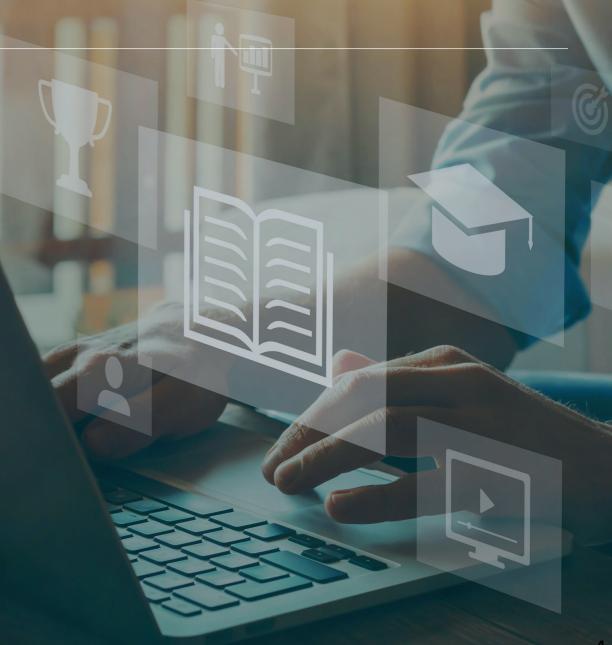

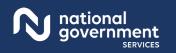

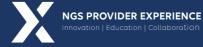

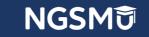

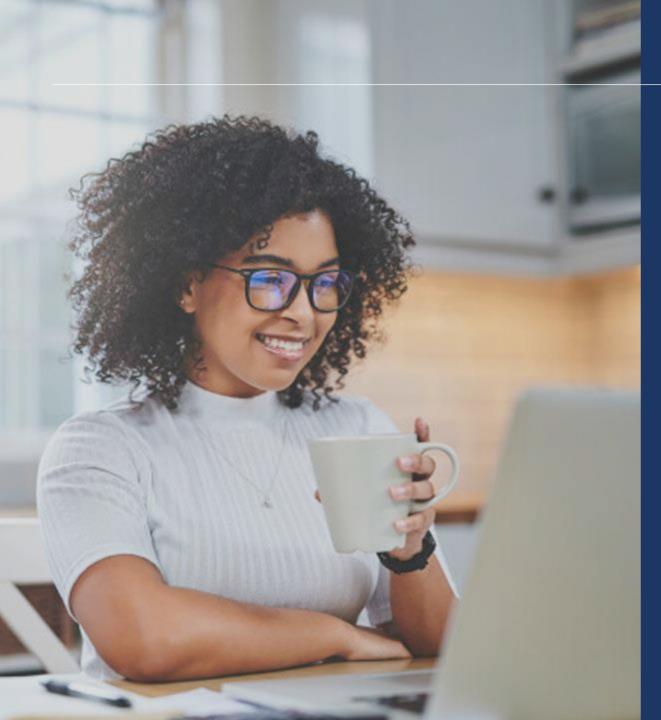

#### Agenda

- What is PECOS
- Locate Enrollment and Start Application
- Tabs and Topic View Examples
- Unfinished Application
- Signature Method
- E-signature
- Process after Submission
- Verify and Manage Signatures
- Application Status
- Resources

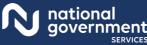

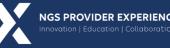

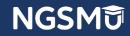

#### What Is PECOS?

- Provider Enrollment, Chain and Ownership System (PECOS) is a CMS Internet-based system
  - PECOS is used to
    - ✓ Electronically submit applications
      - initial enrollment
      - revalidation
      - change of information
    - $\checkmark$  View and print reports to know what Medicare currently has on file
    - $\checkmark$  Voluntarily withdraw
    - $\checkmark$  Track application status

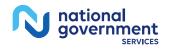

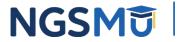

#### What Is PECOS?

- Identity & Access Management System
  - Access PECOS by creating profile in the I&A System
    - $\checkmark\,$  Create User ID and Password
    - $\checkmark$  Establish a connection to the individual or groups information
  - Attend next Getting Access to PECOS Webinar
    - ✓ <u>Our Website</u> > Events > Current Events

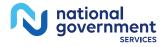

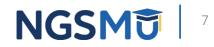

### PECOS Home Page to Login

| ledicare Enrollment<br>r Providers and Suppliers                                                                   |                                                                                                    |
|----------------------------------------------------------------------------------------------------|----------------------------------------------------------------------------------------------------|
|                                                                                                    |                                                                                                    |
| elcome to the Medicare Provider Enrollment, Chain, a                                                               | nd Ownership System (PECOS)                                                                                                    |
|                                                                                                    | (*) Red asterisk indicates a required fie                                                                                                    |
| PECOS supports the Medicare Provider and Supplier enro<br>electronically submit and manage Medicare enrollment inf | ollment process by allowing registered users to securely and<br>ormation.                                                                                                    |
| New to PECOS? View our videos at the bottom of this page                                                           | ge.                                                                                                    |
| USER LOGIN                                                                                                    | BECOME A REGISTERED USER                                                                                                    |
| Please use your I&A (Identity & Access Management<br>System) user ID and password to log in.<br>* User ID          | You may register for a user account if you are: an Individual<br>Practitioner, Authorized or Delegated Official for a Provider<br>Supplier Organization, or an individual who works on behalf<br>of Providers or Suppliers. |
|                                                                                                    | Register for a user account                                                                                                    |
| * Password                                                                                                    | Questions? Learn more about registering for an account                                                                                                    |
|                                                                                                    | Note: If you are a Medical Provider or Supplier, you must register for an NPI 🗂 before enrolling with Medicare.                                                                                                    |
| Forgot Password?                                                                                                   | Helpful Links                                                                                                    |
| Forgot User ID?                                                                                                    | Application Status  - Self Service Kiosk to view the status of an application submitted within the last 90 days.                                                                                                    |
| Manage/Update User Profile                                                                                         | Pay Application Fee 🕞 - Pay your application fee online.                                                                                                    |
| Who Should I Call? [PDF, 155KB] 📛 - CMS Provider<br>Enrollment Assistance Guide                                    | View the list of Providers and Suppliers [PDF, 94KB]  when are required to pay an application fee.                                                                                                    |
|                                                                                                    | E-Sign your PECOS application - Access the PECOS E-<br>Signature website using your identifying information, email<br>address, and unique PIN to electronically sign your<br>application.                                   |

# Provider & Supplier Resources CMS gov/Providers Section of the CMS gov website that is designed to provide Medicare enrollment information for providers, physicians, nonphysician practitioners, and other suppliers. Revalidation Notice Sent List Check to see if you have been sent a notice to revalidate your information on file with Medicare. Enrollment Checklists Checklists Checklists of

- information meeded to complete an application for various provider and supplier types.
- Ordering, Certifying, or Prescribing Practitioners List
   Ordering, Certifying, or Prescribing
   Practitioners List to verify eligibility to order or certify
   items or services to Medicare beneficiaries.

#### Enrollment Tutorials

- Initial Enrollment: Step-by-step demonstration of an initial enrollment application in PECOS. Individual Provider C or Organization/Supplier C
- Change of Information: Step-by-step demonstration of how to update or change information for an existing enrolment already on file with CMS. Individual Provider () or Organization/Suppler ()
- Revalidation:
   Shep-by-shep demonstration on how to submit your revalidation application using PECOS.
   Individual Provider C or Organization/Suppler C
- Deactivated: Example of how to deactivate an existing enrollment record. Individual Provider
- Reactivation:
   Step-by-step demonstration of how to re-enroll based on enrolment information that already exists in PECOS.
   Organization/Supplier
- Adding a Practice Location (DMEPOS Only): Demonstration of how to add a new practice location for DMEPOS supplier who is already enrolled with CMS. DME Supplier @

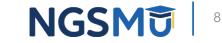

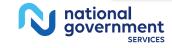

### Welcome – My Associates

| Welcome                                                                                                    |                                                                                       |
|----------------------------------------------------------------------------------------------------|---------------------------------------------------------------------------------------|
|                                                                                                    |                                                                                       |
| Release Notes                                                                                                    |                                                                                       |
| Want to learn what's new in the latest PECOS rele<br>[PDF].                                                                                                    | ase? Please review the Release Notes                                                  |
| System Notifications                                                                                                    |                                                                                       |
| Note: JavaScript must be enabled in your internet<br>JavaScript is currently disabled in your browser, re<br>Help for instructions on enabling JavaScript.<br>Manage Medicare and Account Information | fer to the Accessibility section in PECOS                                             |
|                                                                                                    |                                                                                       |
| <ul> <li>Enroll in Medicare for the first</li> </ul>                                                                                                    | Update your user account information,<br>request or remove access to<br>organizations |
| View and update existing     Medicare information                                                                                                    | Manage access to Medicare enrollments                                                 |
| <ul> <li>Continue working on saved<br/>applications</li> </ul>                                                                                                    |                                                                                       |
| REVALIDATION NOTIFICATION CENTER                                                                                                    |                                                                                       |
| View All Applications requiring revalidation                                                                                                    |                                                                                       |
| Start or continue revalidation application                                                                                                    |                                                                                       |
| Manage Signatures                                                                                                    |                                                                                       |
| Applications Requiring Signatures                                                                                                    |                                                                                       |
| You currently have no per                                                                                                    | nding signatures.                                                                     |
| VIEW ALL SIGNATU                                                                                                    | IRES 题                                                                                |

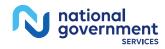

NGSM v

#### Existing Associates - View Enrollments

#### **My Associates**

#### Initial Enrollment

#### Create an application for initial enrollment ONLY if you are:

- · Enrolling in Medicare for the first time
- · Enrolling in a new state, or
- · Enrolling with a new specialty

IMPORTANT:

If you are responding to a request for Revalidation, do not create an initial enrollment application. Instead, select a provider from the "Existing Associates" section below then select from the list of existing enrollments.

Please Note: If your organization is currently enrolled in Medicare but you do not see your enrollment, please take the following steps to confirm your access to the enrollment.

- If you are a Staff End User of the organization, please contact the organization's Authorized/Delegated Official to ensure your account has access to PECOS.
- If you are an Authorized/Delegated Official of the organization, please confirm your role with the organization and ensure access to PECOS is active. To verify your account status, select the Account Management button on the Home Page and then choose Update user account information option.

The following checklists will help you gather the information needed to enroll via Internetbased PECOS:

- Checklist for Sole Proprietor or Solely Owned Organizations (eg. LLC, PC) using PECOS IP
- Checklist for Individual Physician and Non-Physician Practitioners using PECOS 💬
- Checklist for Provider or Supplier Organization using PECOS IP

Select the Create Initial Enrollment Application button ONLY if you are enrolling for the first time, or enrolling in a new state or specialty.

CREATE INITIAL ENROLLMENT APPLICATION

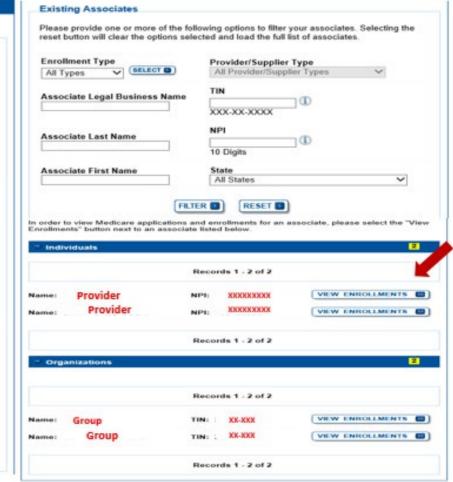

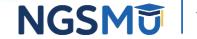

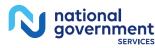

### Enrollment Box to Revalidate

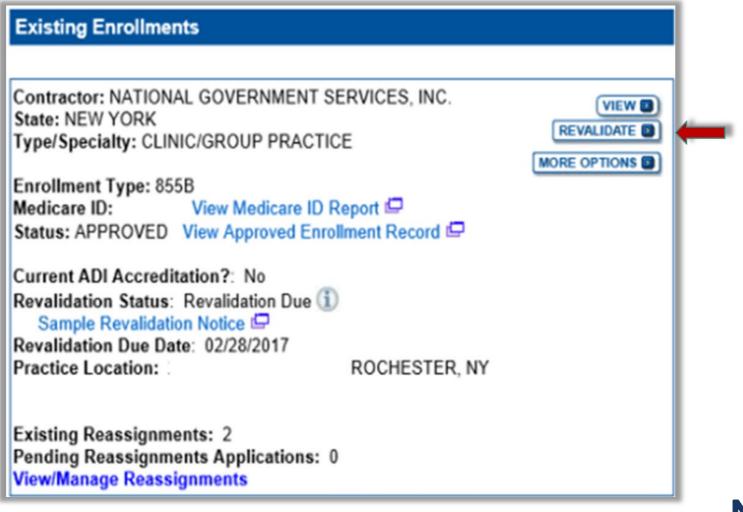

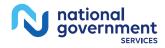

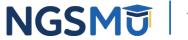

### Start Application

| Based on your respo                                                                                                    | nses, the following reason for                                                                                                    | application was identifie                                                                                                    | ed.                                                                                                    |
|----------------------------------------------------------------------------------------------------|----------------------------------------------------------------------------------------------------|----------------------------------------------------------------------------------------------------|----------------------------------------------------------------------------------------------------|
| using their soci                                                                                                    | B practitioner is currently<br>al security number (SSN). T<br>ment information.                                                                                                    |                                                                                                    |                                                                                                    |
| The application is to                                                                                                    |                                                                                                    |                                                                                                    |                                                                                                    |
| Legal Business<br>Name                                                                                                    | Tax Identification Number<br>(TIN)                                                                                                    | Supplier Type                                                                                                    | Sta                                                                                                    |
| DONAL DUCK LLC                                                                                                    |                                                                                                    | CLINIC/GROUP                                                                                                    | RHODE                                                                                                  |
| Clicking on the 'Start<br>information.<br>Please note: After y                                                                                                    | Application' button will create<br>ou click 'Start Application' a We<br>your application has been subr                                                                                              | eb Tracking ID will be c                                                                                                    | using the a                                                                                            |
| Clicking on the 'Start<br>information.<br>Please note: After y<br>does not mean that y                                                                                                    | ou click 'Start Application' a We<br>your application has been subm                                                                                                    | a Medicare application                                                                                                    | using the a                                                                                            |
| Clicking on the 'Start<br>information.<br>Please note: After y<br>does not mean that y<br>At the conclusion of                                                                                                    | ou click 'Start Application' a We<br>your application has been subm                                                                                                    | a Medicare application<br>b Tracking ID will be c<br>nitted.                                                                                                    | reated. This                                                                                           |
| Clicking on the 'Start<br>information.<br>Please note: After y<br>does not mean that y<br>At the conclusion of<br>• The application i<br>for processing                                                                                                    | ou click 'Start Application' a Wayour application has been subm<br>this process:<br>is submitted to the appropriate<br>fficial or Delegated Official mu                                             | a Medicare application<br>b Tracking ID will be c<br>nitted.<br>Medicare fee-for-servic                                                                                                    | using the a<br>reated. This<br>se contracto                                                            |
| Clicking on the 'Start<br>information.<br>Please note: After y<br>does not mean that y<br>At the conclusion of<br>• The application i<br>for processing<br>• An Authorized C<br>submitted inform<br>• The certification                                          | ou click 'Start Application' a Wayour application has been subm<br>this process:<br>is submitted to the appropriate<br>fficial or Delegated Official mu                                             | a Medicare application<br>b Tracking ID will be c<br>nitted.<br>Medicare fee-for-servic<br>st sign a statement cert<br>signatures, and require                                                           | using the a<br>reated. This<br>e contracto<br>ifying the<br>ed attachme                                |
| Clicking on the 'Start<br>information.<br>Please note: After y<br>does not mean that y<br>At the conclusion of<br>• The application i<br>for processing<br>• An Authorized O<br>submitted inform<br>• The certification<br>must be electror<br>• Medicare benefi | ou click 'Start Application' a Wayour application has been subm<br>this process:<br>is submitted to the appropriate<br>official or Delegated Official mu<br>ation<br>statement, additional required | a Medicare application<br>b Tracking ID will be c<br>nitted.<br>Medicare fee-for-servic<br>st sign a statement cert<br>signatures, and require<br>dentified fee-for-service<br>gned to the supplier afte | using the a<br>reated. This<br>e contracto<br>ifying the<br>d attachme<br>contractor(<br>er the fee-fo |

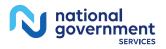

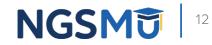

#### Fast Track View

Click the "Go To Topic" button to access the topic

| Topic View Fast Track View Error/Warning Check 3                                                                                                    |
|----------------------------------------------------------------------------------------------------|
| Enrollment ID:<br>PacID: 1<br>Web Tracking ID:<br>Individual Provider NPI:                                                                                                    |
| Reason for Application                                                                                                    |
| Enrolled Practitioner is Revalidating their Enrollment Information                                                                                                    |
| EDIT REASON                                                                                                    |
| Reports                                                                                                    |
| Select the hyperlink to view the Application being edited:<br>View Application being edited (C)                                                                                                    |
| Select the hyperlink to view the Medicare ID Report:<br>View Medicare ID Report                                                                                                    |
| Topics                                                                                                    |
| Personal Information                                                                                                    |
| MD<br>Date of Birth: XXXX<br>Social Security Number: XXX-XXXXXX<br>Gender: Female<br>IRS Proprietary/Non-Profit Status: Proprietary<br>Accepting New Patients: Yes<br>Country of Birth: United States<br>State/Territory of Birth: PENNSYLVANIA<br>Medical School or other Professional School: PENNSYLVANIA STATE<br>UNIVERSITY COLLEGE OF MEDICINE<br>Year of Graduation: 1990 |
| бо то торк 🖬                                                                                                    |

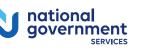

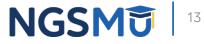

#### Topic View

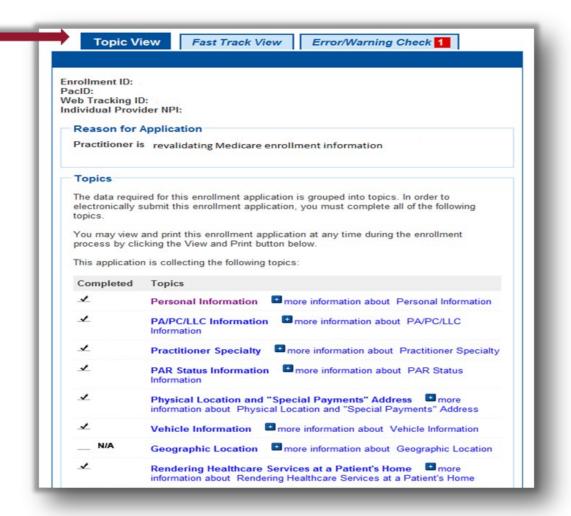

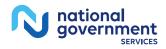

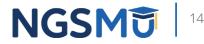

# Topic View

| ⊀    | License and Certification Information    more information about License and Certification Information                                                                                                    |
|------|----------------------------------------------------------------------------------------------------|
| 1    | Final Adverse Actions III more information about Final Adverse Actions                                                                                                    |
| 1    | Individual Control Emore information about Individual Control                                                                                                    |
| ∡    | Patient Records Storage Location    memore information about Patient Records Storage Location                                                                                                    |
| ⊀    | Billing Agency   more information about Billing Agency                                                                                                    |
| ⊀    | Contact Person • more information about Contact Person                                                                                                    |
| 1    | Electronic Funds Transfer  Transfer  Transfer                                                                                                    |
| ∡    | <b>Required and/or Supporting Documentation</b> Image: Support in the support in the support in th |
| Subm | you have completed all the topics and no errors are present, the 'Begin<br>nission' button will be enabled. You may review errors at any time by clicking the<br>Check' tab. Clicking 'Begin Submission' will initiate the Submission Process.                                                                                                    |
|      |                                                                                                    |
|      | NEXT PAGE                                                                                                    |

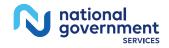

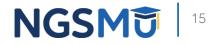

### Individual Control

DELETE D

(EDIT D)

| Individuals with Ownership Interest and/or Managing Control                                                                                                    |                                                                                                    |
|----------------------------------------------------------------------------------------------------|----------------------------------------------------------------------------------------------------|
| Topic Summary                                                                                                    | Doe, Mary                                                                                                    |
| This topic requests information about individuals with ownership interest in and/or managing control of the applicant.<br>All managing employees for the practice locations listed on this enrollment must be reported. If (more information about Individuals with Managing Control) | Tax Identification Number (SSN): XXX-XX-XXXX<br>Final Adverse Legal Action Date of Birth: 10/11/XXXX Individual's Relationship to the Applicant: W-2 MANAGING EMPLOYEE Effective Date: 01/01/2021 |
| Individuals with Ownership Interest and/or Managing Control Information                                                                                                    | DELEGATED OFFICIAL<br>Effective Date: 01/01/2021                                                                                                    |
| Records 1 - 2 of 2                                                                                                    | EDITO DELETE O                                                                                                    |
| Sample, Joe                                                                                                    |                                                                                                    |
| Tax Identification Number (SSN): XXX-XX-XXXX<br>Final Adverse Legal Action                                                                                                    |                                                                                                    |
| Date of Birth: 05/05/XXXX                                                                                                    | Records 1 - 2 of 2                                                                                                    |
| Individual's Relationship to the Applicant:                                                                                                    |                                                                                                    |
| 5% OR GREATER DIRECT OWNERSHIP<br>INTEREST<br>Effective Date: 01/01/2022                                                                                                    | GO TO ERROR CHECK                                                                                                    |
| OFFICER<br>Effective Date: 01/01/2022                                                                                                    |                                                                                                    |
| W-2 MANAGING EMPLOYEE<br>Effective Date: 01/01/2022                                                                                                    |                                                                                                    |
| AUTHORIZED OFFICIAL<br>Effective Date: 01/01/2022                                                                                                    |                                                                                                    |

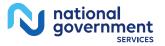

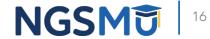

| Personal Information for Individual w<br>Managing Control |                                                                                                    |
|-----------------------------------------------------------|----------------------------------------------------------------------------------------------------|
| managing Control                                          | vith Ownership Interest and/or                                                                                                    |
| Authorized or Delegated Official with an ITI              | ociated with the SSN and Date of Birth. Any<br>N will not be able to submit electronic<br>f an Authorized or Delegated Official with an |
| * First Name                                              |                                                                                                    |
| Middle Name                                               |                                                                                                    |
| * Last Name                                               |                                                                                                    |
| Suffix<br>Select Suffix ✔                                 |                                                                                                    |
| ► TIN Type<br>Select TIN Type ✔                           |                                                                                                    |
| * Tax Identification Number (TIN)                         |                                                                                                    |
| * Date of Birth                                           |                                                                                                    |
| MM/DD/YYYY                                                |                                                                                                    |
|                                                           |                                                                                                    |

10 Digits

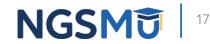

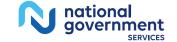

|                                 | (*) Red asterisk indicates a required field. |
|---------------------------------|----------------------------------------------|
| ace of Birth Information        |                                              |
| ountry of Birth                 |                                              |
| elect Country                   | SELECT                                       |
|                                 |                                              |
| State/Territory of Birth        |                                              |
| Select State/Territory of Birth | $\sim$                                       |
|                                 |                                              |
|                                 |                                              |
|                                 |                                              |

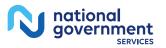

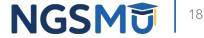

| Individuals with Ownership Interest and/or Managing Control                                        |
|----------------------------------------------------------------------------------------------------|
| (*) Red asterisk indicates a required field.                                                       |
| Individual's Relationship to the Applicant                                                         |
| * Check all roles that are applicable to this individual's relationship:                           |
| 5% or Greater Direct/Indirect Owner                                                                |
| * Effective Date of 5% or Greater Direct/Indirect Owner                                            |
| MM/DD/YYYY                                                                                         |
| □ Partner (regardless of percentage of ownership)                                                  |
| * Effective Date of Partner                                                                        |
| MM/DD/YYYY                                                                                         |
| Managing Employee (W-2)                                                                            |
| * Effective Date of Managing Employee (W-2)                                                        |
| MM/DD/YYYY                                                                                         |
| Director/Officer (if and only if the applicant is a corporation, whether for profit or non-profit) |
| * Effective Date of Director/Officer                                                               |
| MM/DD/YYYY                                                                                         |
| Contracted Managing Employee                                                                       |
| * Effective Date of Contracted Managing Employee                                                   |
| MM/DD/YYYY                                                                                         |
|                                                                                                    |
|                                                                                                    |
|                                                                                                    |
| PREVIOUS PAGE     NEXT PAGE                                                                        |
| CANCEL                                                                                             |
|                                                                                                    |

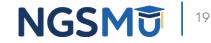

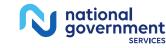

|                                                                                                    | (*) Red asterisk indicates a required field                                                                                                    |
|----------------------------------------------------------------------------------------------------|----------------------------------------------------------------------------------------------------|
| Authorized/Delegated Official                                                                                  |                                                                                                    |
| Authorized Officials are granted leg<br>Medicare program and make chang<br>appointed by an Authorized Official | dual is an Authorized or Delegated official.<br>al authority by the organization to enroll it in the<br>ges and updates. Delegated Officials are<br>to make changes and updates to the<br>gated official must have ownership, controlling<br>loyee of the organization. |
| O Neither an Authorized nor a D                                                                                | Delegated Official                                                                                                    |
| Authorized Official                                                                                            |                                                                                                    |
| Delegated Official                                                                                             |                                                                                                    |
| * Telephone<br>No Format Required                                                                              | ]                                                                                                    |
| <ul> <li>Is the Delegated Official a W-2 en</li> </ul>                                                         | nployee?                                                                                                    |
| Yes                                                                                                    |                                                                                                    |
| ○ No                                                                                                    |                                                                                                    |
| * Effective Date ①                                                                                             |                                                                                                    |
| MM/DD/YYYY                                                                                                    |                                                                                                    |
|                                                                                                    |                                                                                                    |
| PREVIOUS PA                                                                                                    | AGE NEXT PAGE D                                                                                                    |
| CANCEL                                                                                                    |                                                                                                    |

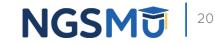

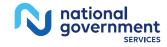

# Physical Location and "Special Payment"

| Physical Location and "Special Pay           | ments Address Information                               |
|----------------------------------------------|---------------------------------------------------------|
| Location Type: Practice Location             |                                                         |
| Practice Location Type: Private Pra          | actice Office Setting EDITE                             |
| Physical Location Address                    |                                                         |
| Physical Eddation Address                    | Special Payment Address                                 |
| Physical Address:<br>300 GEORGE ST<br>FL     | Payment Address:<br>300 GEORGE ST                       |
| NEW HAVEN, CT 08511 -8624                    | FL<br>NEW HAVEN, CT 06511 -6624                         |
| Effective Date of Information:<br>01/01/2018 | Effective Date of Information:<br>01/01/2018            |
|                                              |                                                         |
| Physical Location Contact<br>Information:    | Claims Information:                                     |
| Telephone Number:                            | Medicare Identification Number:                         |
| Fax Number:                                  | Effective Date of this Practice<br>Location: 01/01/2018 |
| E-mail address:<br>@ANTHEM.CON               | л                                                       |
|                                              |                                                         |
| CLIA and FDA Certification Number            | r(s):                                                   |
| Reco                                         | rds 1 - 1 of 1                                          |
| PREVIOUS TOPIC GO TO E                       |                                                         |

nationa

aovernment

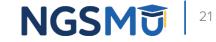

### Contact Person Information

| 0  | Contact Person                                                                                                    |
|----|----------------------------------------------------------------------------------------------------|
| Г  | Topic Summary                                                                                                    |
|    | The topic requests information about the person or persons that the Medicare contractor should contact if any questions exist about the application. (more information about Contact Person) |
|    |                                                                                                    |
|    | Contact Person Information                                                                                                    |
|    | XXXXX XXXXXX                                                                                                    |
|    | Relationship/Affiliation to Provider/Supplier: Employee<br>Address:<br>Harrisburg, PA 17110 -9436                                                                                            |
|    | Telephone: (555) 555-5554                                                                                                    |
|    |                                                                                                    |
| ~~ | PREVIOUS TOPIC GO TO ERROR CHECK D NEXT TOPIC D                                                                                                    |

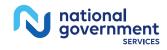

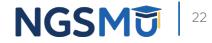

### Edit and Save

|                                  | (*) Red asterisk indicates a required field. |
|----------------------------------|----------------------------------------------|
| Contact Name                     |                                              |
| Relationship/Affiliation to Prov | ider/Supplier:                               |
| Authorized Official              |                                              |
| Other(Specify)                   |                                              |
| First Name                       |                                              |
| Middle Name                      |                                              |
| Last Name                        |                                              |
|                                  | NEXT PAGE                                    |

|                                  | (*) Red asterisk indicates a required field. |  |
|----------------------------------|----------------------------------------------|--|
| Contact Information              | ••                                           |  |
| Previously Entered Address Ir    | formation                                    |  |
| Select an address or enter a new |                                              |  |
| Select address                   |                                              |  |
| APPLY 3                          |                                              |  |
| Address Line 1                   |                                              |  |
| Drive                            |                                              |  |
| Address Line 2                   |                                              |  |
| City                             |                                              |  |
| Harrisburg                       |                                              |  |
| State/Territory:                 |                                              |  |
| PENNSYLVANIA                     | •                                            |  |
| Zip Code +4                      |                                              |  |
| 17110 9436                       |                                              |  |
|                                  |                                              |  |
| 555) 555-5555 x Extension        |                                              |  |
| (555) 555-5556 x                 |                                              |  |
|                                  |                                              |  |
| Fax<br>(555) 555-5555            |                                              |  |
| 000,000,0000                     |                                              |  |
|                                  |                                              |  |
| E-mail Address                   |                                              |  |
|                                  |                                              |  |
|                                  |                                              |  |
|                                  |                                              |  |
| PREVIOUS PA                      | GE SAVE D                                    |  |
| P DDEMOUS DA                     | GE SAVE D                                    |  |

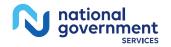

### Topic View

Home > My Associates > My Enrollments > Revalidation

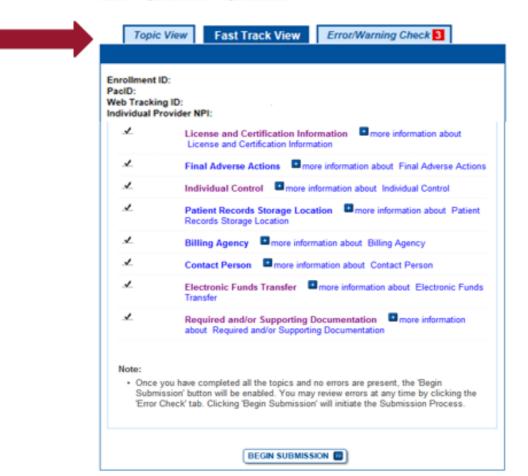

NEXT PAGE 10

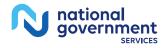

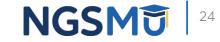

| Electronic Funds Transfer                                                                                                    |
|----------------------------------------------------------------------------------------------------|
| (*) Red asterisk indicates a required field.                                                                                                    |
| Topic Summary                                                                                                    |
| This topic requests information about the Electronic Funds Transfer (EFT) authorization agreement. This topic is the electronic CMS-588 Form. Data collected in this topic includes financial institution and account information, and information for the contact person for the electronic funds transfer. (more information about Electronic Funds Transfer)  * Does the applicant have any EFT information to report?  Yes No |
| Electronic Funds Transfer Information                                                                                                    |
| No EFT authorization information has been entered. Please answer the question above.                                                                                                    |
| GO TO ERROR CHECK      NEXT TOPIC                                                                                                    |

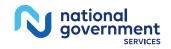

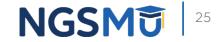

| Electronic Funds Transfer                                                                                                    | Account Holder Information                                                                                                    |
|----------------------------------------------------------------------------------------------------|----------------------------------------------------------------------------------------------------|
| Electronic Funds Transfer      (*) Red asterisk indicates a required field.      Financial Institution Information      Please enter the information for the financial institution where the account was opened.     *Name     *Street Address Line 1:     Street Address Line 2:     *City | Please enter the information for the account holder. Legal Business Name: LLC TIN:  National Provider Identifier (NPI) 10 Digits Medicare Identification Number (if issued) Either select an address from the 'Select address' dropdown field and click the Apply button or enter a new address in the fields below. |
| *State/Territory Select State/Territory  *Zip Code +4  Contact Person First Name Contact Person Last Name                                                                                                    | Select a previously entered address:  Select address  APPLY  Street Address Line 1  Street Address Line 2                                                                                                    |
| *Telephone Number × Extension<br>No Format Required<br>*Routing Transit Number<br>9 Digits<br>* Depositor Account Number<br>Maximum of 17 Digits<br>* Type of Account<br>Select Account Type V                                                                                              | *City<br>*State/Territory<br>Select State/Territory<br>*Zip Code +4<br>XXXXXXXXXXXXXXXXXXXXXXXXXXXXXXXXXXXX                                                                                                    |

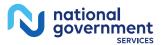

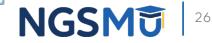

| Home > My Associates > My Enrollments > Initial Enrollment > Electronic Funds Transfer                                           | > ADD |
|----------------------------------------------------------------------------------------------------|-------|
| Electronic Funds Transfer                                                                                                    |       |
| (*) Red asterisk indicates a required field.                                                                                     |       |
| Contact Person                                                                                                    |       |
| Please enter the contact person who should contacted for any questions regarding this<br>EFT Authorization Agreement submission. |       |
| * First Name                                                                                                    |       |
| * Last Name                                                                                                    |       |
| Last Name                                                                                                    |       |
| * Title                                                                                                    |       |
| * Telephone Extension     X     No Format Required                                                                               |       |
| * E-mail Address                                                                                                    |       |
| PREVIOUS PAGE SAVE D                                                                                                    |       |
| CANCEL                                                                                                    |       |

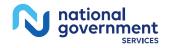

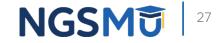

nationa

government

| ctronic Funds Trans                            | 101                                                                                                    |                   |
|------------------------------------------------|----------------------------------------------------------------------------------------------------|-------------------|
| Topic Summary                                  |                                                                                                    |                   |
| agreement. This topic is th                    | ation about the Electronic Funds Transfe<br>e electronic CMS-588 Form. Data collect<br>n and account information, and informati | ted in this topic |
| erson for the electronic fu<br>Funds Transfer) | inds transfer. 🛄 (more information abo                                                                                          | ut Electronic     |
| Electronic Funds Tran                          | sfer Information                                                                                                    |                   |
| Electronic Funds Tra                           | nsfer                                                                                                    |                   |
| Financial Institution In                       | formation                                                                                                    |                   |
| Financial Institution N                        | ame: Wells Farno                                                                                                    |                   |
| Financial Institution C                        |                                                                                                    |                   |
| Financial Institution Te                       |                                                                                                    |                   |
| Financial Institution R                        | outing Transit Number: XXXXX6789                                                                                                |                   |
|                                                | mber: X000000000000000000000000000000000000                                                                                     |                   |
| Type of Account: Che                           | cking                                                                                                    |                   |
| <b>Financial Institution A</b>                 | ddress:                                                                                                    |                   |
| HARRISBURG, PA                                 | 17101 1703                                                                                                    |                   |
| HARRISBURG, PA                                 | 1/101-1/03                                                                                                    |                   |
|                                                | uting Transit Number or Depositor Accou                                                                                         | int Number you    |
| must delete this EFT Ag                        | reement and enter a new one.                                                                                                    |                   |
| Account Holder Inform                          | nation                                                                                                    |                   |
| Legal Business Name                            | LLC                                                                                                    |                   |
| TIN                                            |                                                                                                    |                   |
| NPI                                            |                                                                                                    |                   |
| Account Holder Addre                           | 55:                                                                                                    |                   |
| HARRISBURG, PA                                 | 17110 -9436                                                                                                    |                   |
| Contact Person Inform                          | nation:                                                                                                    |                   |
| Title: CEO                                     |                                                                                                    |                   |
| First Name:                                    |                                                                                                    |                   |
| Last Name:                                     |                                                                                                    |                   |
| Telephone Number: (<br>E-mail Address:         | @anthem.com                                                                                                    |                   |
| (EDITO) (DELETE O                              |                                                                                                    |                   |
|                                                |                                                                                                    |                   |
|                                                |                                                                                                    |                   |
| PREVIOUS TOPIC                                 | GO TO ERROR CHECK                                                                                                    | NEXT TO           |

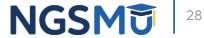

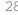

#### Required and/or Supporting Documentation

#### **Required and/or Supporting Documentation**

#### (\*) Red asterisk indicates a required field.

#### Topic Summary

This topic covers information pertaining to required and/or supporting documentation you will need to furnish to your Medicare Administrative Contractor (MAC) to process your Medicare enrollment application. Based on information you provide in your enrollment application, PECOS displays a checklist of the types of required and/or supporting documentation you need to provide to your MAC.

For each document, you have the option of selecting which delivery method to use upload a digital copy or send a hard copy via U.S. Mail. PECOS provides a feature to upload digital copies of documents from your computer that you want to deliver to your MAC with the Internet-based PECOS enrollment application.

Medicare Administrative Contractor Information:

N/A

Please remember that your application could be delayed or not processed if any required and/or supporting documentation is missing from your Medicare enrollment application. If you have questions about required and/or supporting documentation, please contact your MAC.

#### Instructions for Completing This Topic

There are three steps to complete for this topic. Step 1 and Step 2 are required; Step 3 is required only if you are uploading digital copies of documents identified in Step1 now.

Step 1. Review the required and/or supporting documentation, optionally, identify the delivery method for each document; optionally, print the other required documentation; and save the checklist.

Step 2. Confirm that you want to upload digital copies of the required or supporting documents.

Step 3. Upload digital copies of the documents. (Step 3 might not appear depending on your response in Step 2)

Step 1: Review the required and/or supporting documentation; optionally identify the delivery method for each document; and save the checklist.

Expand to display the Required and/or Supporting Documentation. Checklist for this Medicare enrolment application submission. Step 2: Confirm that you want to upload digital copies of the documents now Instructions for this step: If you selected the Upload delivery method for any documentation selected in Step 1, and you want to upload them now, please select "Yes". If you did not select the Upload delivery method for any documentation Step 1, you did not complete Step 1, or you do not want to upload the documents now, please select "No". You may return to this topic at a later time - but before application submission - to upload documents. Do you want to upload one or more documents with your Medicare enrollment application now? Yes, I would like to upload one or more documents now. O No. I do not want to upload any documents now. (You may upload documents at a later time.) Document Information No documents have been listed. Please answer the question above PREVIOUS TOPIC GO TO ERROR CHECK RETURN TO TOPICS

NGSM

Whether or not you identify the delivery method(s) in Step 1, please complete Step 2, which

is required. In addition, if you select the Upload delivery method and you want to upload documents now, please complete Steps 2 and 3 to upload the documents from your

computer and attach them to your Medicare enrollment application. If you select the Mail

delivery method, please mail the documents to your MAC via U.S. Mail.

Required and/or Supporting Documentation Information.

national government SERVICES

#### Required and/or Supporting Documentation

| Required and/or Supporting                                            | Documentation Informa | ation                                                                  | Documentation Requiring<br>Signatures: MUST E-SIGN<br>or UPLOAD                                                                 | View and Print<br>Documentation | Comments                                                            |
|-----------------------------------------------------------------------|-----------------------|------------------------------------------------------------------------|----------------------------------------------------------------------------------------------------|---------------------------------|---------------------------------------------------------------------|
| Expand to display the Required<br>Medicare enrollment application set | ubmission.            |                                                                        | <ul> <li>Authorized Official<br/>Certification Statement for<br/>Clinics and Group Practices<br/>[PDF]</li> </ul>               | View and Print (PDF) 🧐          | Maximum of 500 characters.<br>You have 500 characters<br>remaining. |
|                                                                       |                       | and 💶 for document details.                                            | Note: Please do not mail a<br>signed Certification                                                                              |                                 |                                                                     |
| Required Documentation                                                | Delivery Method       | Comments                                                               | Statement. Signature                                                                                                    |                                 |                                                                     |
| Form CMS-460, Medicare<br>Participating Physician or                  | View and Print 🗭      | Meximum of 500                                                         | documents must be either<br>e-signed or uploaded.                                                                               |                                 |                                                                     |
| Supplier Agreement                                                    | 🗌 Mail 🗌 Upload       | characters. You have<br>500 characters<br>remaining.                   | <ul> <li>Certification Statement<br/>for Individual Practitioners<br/>[PDF]</li> </ul>                                          | View and Print [PDF] 5          | Maximum of 500 characters.<br>You have 500 characters<br>remaining. |
|                                                                       |                       |                                                                        | Note: Please do not mail a<br>signed Certification                                                                              |                                 | -cing.                                                              |
| Supporting Documentation                                              | Delivery Method       | Comments                                                               | Statement. Signature<br>documents must be either                                                                                |                                 |                                                                     |
| Other Documentation                                                   | 🗆 Mail 🗆 Upload       |                                                                        | e-signed or uploaded.                                                                                                    |                                 |                                                                     |
| requested by your Medicare<br>Contractor(s)                           |                       | Maximum of 500<br>characters. You have<br>500 characters<br>remaining. | <ul> <li>Form CMS-855R,<br/>Authorization Statement for<br/>Reassignment of Medicare<br/>Benefits</li> </ul>                    | View and Print (PDF) 💭          | Maximum of 500 characters.<br>You have 500 characters<br>remaining. |
|                                                                       |                       |                                                                        | Note: Please do not mail a<br>signed Certification<br>Statement. Signature<br>documents must be either<br>e-signed or uploaded. |                                 |                                                                     |
|                                                                       |                       |                                                                        | Note: Documents in PDF form<br>experience problems with PDF<br>Reader® .                                                        |                                 |                                                                     |
|                                                                       |                       |                                                                        |                                                                                                    |                                 | SAVE CHECKLIST                                                      |

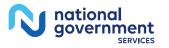

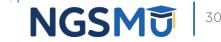

### Uploaded Documents

#### Step 3: Upload digital copies of the documents.

Instructions for this step: This step is required only if you selected the Upload delivery method for any documents you identified in Step 1. Complete Step 2 before Step 3.

Please select any required or supporting documents you identified in Step 1 with the Upload delivery method and upload them below as attachments to your Medicare enrollment application. Please select the document type, the document name, and click the UPLOAD button to attach each file to your Medicare enrollment application.

Documents you upload appear in the Current Uploaded Documents table.

Send hard copies of the documents you identified with the Mail delivery method in Step 1 to your MAC via U.S. Mail.

Note: Please do not upload your signed documents in this section. You will be able to upload them on the Manage Signatures page of the submission process.

Please do not upload the following documentation. Doing so might delay processing your application and could require further action:

Form CMS-855A, Form CMS-855B, Form CMS-855I, Form CMS-855S, or Form CMS-855O.

#### File Upload Constraints:

- You may upload only PDF or TIFF formatted document files that are 10MB or less.
- · You may upload only 100 or fewer documents per application submission.
- Each uploaded file may only contain one document. Files with multiple documents are not valid.

| * Document Type      |                   | * Document Name |
|----------------------|-------------------|-----------------|
| Select Document Type | ×                 | Browse          |
|                      |                   | UPLOAD 😥        |
| PREVIOUS TOPIC       | GO TO ERROR CHECK |                 |

| Document<br>Type                        | File Name                                 | Document ID                                             | Date Uploaded | Actions            |
|-----------------------------------------|-------------------------------------------|---------------------------------------------------------|---------------|--------------------|
| Voided<br>Check/Account<br>Verification | 2018_Test<br>Document -<br>Void Check.pdf | VPECOS000CA<br>1802131513220<br>660E120H2271<br>52T1011 | 02/13/2018    | VIEW D<br>REMOVE D |

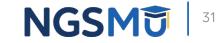

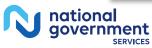

### Error/Warning Check

|     | ollment ID:<br>:ID:                                       |                              |                                                                                            |
|-----|-----------------------------------------------------------|------------------------------|--------------------------------------------------------------------------------------------|
| We  | b Tracking ID:                                            |                              |                                                                                            |
| Ind | ividual Provider N                                        | PI:                          |                                                                                            |
| E   | Errors for this En                                        | nrollment                    |                                                                                            |
|     |                                                           |                              | on or the enrollment on file with Medicare.<br>fy that the information entered is correct. |
|     | /erification of this inf                                  | formation is considered, the |                                                                                            |
|     | erification of this info                                  |                              | submission process will not continue without                                               |
| v   |                                                           |                              | submission process will not continue withou                                                |
| v   | erification of this info                                  | error                        | submission process will not continue withou<br>al Information is required.                 |
| v   | erification of this info                                  | n Person                     |                                                                                            |
| v   | erification of this info<br>Topic<br>Personal Information | n Person<br>Individu         | al Information is required.                                                                |

#### Warnings for this Enrollment

No Warnings were found for this enrollment application.

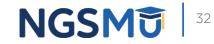

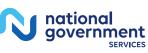

# Unfinished Application

#### My Associates > "View Enrollment"

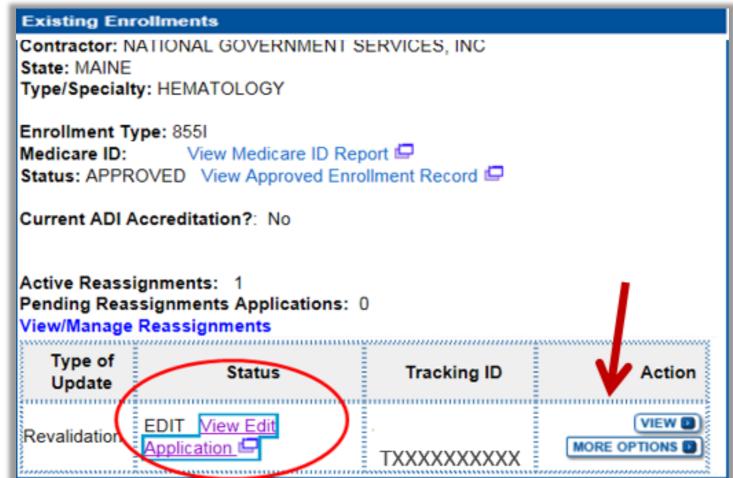

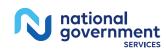

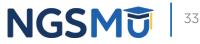

# Unfinished Application

| oplication Questionnaire                 | (*) Red asterisk indicates a required field |
|------------------------------------------|---------------------------------------------|
| Approved Existing Provider               | Enrollment                                  |
| • What type of action is the application | ant trying to perform?                      |
| Continue Working on Applic               | ation                                       |
| O Delete Application                     |                                             |
|                                          |                                             |
|                                          |                                             |
|                                          |                                             |
|                                          | NEXT PAGE                                   |

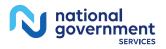

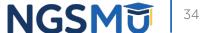

#### Topic View

Home > My Associates > My Enrollments > Revalidation

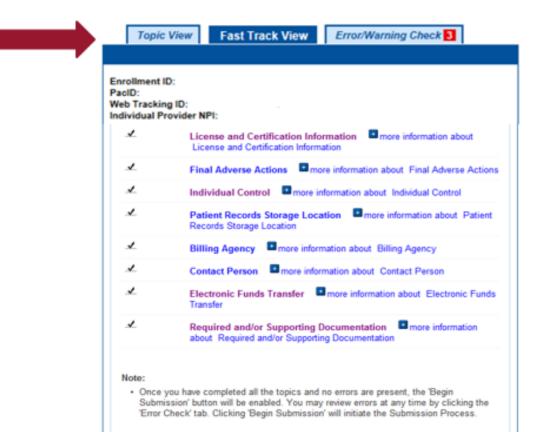

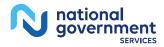

BEGIN SUBMISSION

NEXT PAGE 20

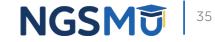

### Error/Warning Check

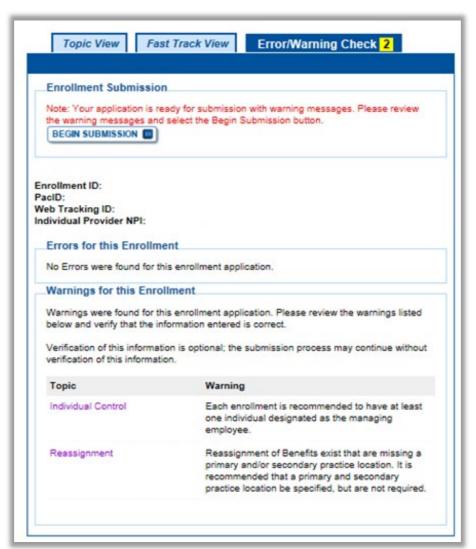

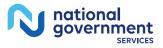

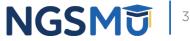

### Signature Method

tiona

Authorized/Delegated Official Selection

| Select Signatories                                                                                                    |
|----------------------------------------------------------------------------------------------------|
| (*) Red asterisk indicates a required field.<br>Signatory for Organization Enrollment                                                           |
| The selected Signer will be responsible the Electronic Funds Transfer Agreement and<br>Certification Statement for the Organization Enrollment. |
| <sup>★</sup> Authorized Signer<br>Please select authorized signer ∨                                                                             |
| NEXT PAGE                                                                                                    |
| RETURN TO MY ENROLLMENTS                                                                                                    |

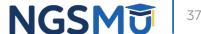

### Manage Signatures

| <u>Home</u> > <u>My Associates</u> > <u>My Enrollments</u> > <u>Reassignment</u> > Submission Process                                                                                                    |                                                                                                |  |  |  |  |
|----------------------------------------------------------------------------------------------------|------------------------------------------------------------------------------------------------|--|--|--|--|
| Manage Signatures                                                                                                    |                                                                                                |  |  |  |  |
| (*) Red asterisk indicates a required field.                                                                                                    |                                                                                                |  |  |  |  |
| Name:<br>Web Tracking ID:                                                                                                    | TIN: XX-XXXXXXXXX                                                                              |  |  |  |  |
| NEW! PECOS now allows users to upload signed documents. Please upload your<br>certification statement(s), authorization statement(s), and CMS-588 forms on this page, or<br>after submission, by navigating to the My Enrollments page and selecting the Manage<br>Signatures option. |                                                                                                |  |  |  |  |
| Note: Users will no longer be able to mail<br>Electronic or Upload.                                                                                                    | in signature documents. Please select either                                                   |  |  |  |  |
| NEW! - Any Authorized or Delegated Office<br>electronic signatures. Authorized or Deleg-<br>application <u>must now upload their signa</u>                                                                                                    | ated Officials with an ITIN entered on this                                                    |  |  |  |  |
| Please select a signature method fo                                                                                                    | vreach signer:                                                                                 |  |  |  |  |
| Name: Donald Duck<br>SSN: XXX-XXXXXX<br>* Signature Method for Donald Duck:<br>C Electronic<br>Upload<br>Name: AUTHORIZED OFFICIAL<br>Document: AUTHORIZATION STATEMENT<br>FOR ORGANIZATIONS (855R)                                                                                   |                                                                                                |  |  |  |  |
| Name: [You]<br>SSN: XXX-XX-XXXX<br>* Signature Method for                                                                                                    | Role: PRACTITIONER<br>Document: CERTIFICATION STATEMENT<br>FOR INDIVIDUAL PRACTITIONERS        |  |  |  |  |
| ○ E-Sign (Sign Now)<br>○ Upload                                                                                                    | Role: PRACTITIONER<br>Document: AUTHORIZATION STATEMENT<br>FOR INDIVIDUAL PRACTITIONERS (855R) |  |  |  |  |
| REVIOUS PAGE                                                                                                    | NEXT PAGE                                                                                      |  |  |  |  |

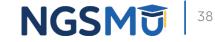

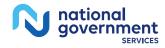

### Manage Signatures

| SSN: XXXXXXXXXXXXXXXXXXXXXXXXXXXXXXXXXXX | FOR INDIVIDUAL PRACTITIONERS                                                                   |
|------------------------------------------|------------------------------------------------------------------------------------------------|
| € E-Sign (Sign Now)<br>OUpload           | Role: PRACTITIONER<br>Document: AUTHORIZATION STATEMENT<br>FOR INDIVIDUAL PRACTITIONERS (855R) |
| Sign Now                                 |                                                                                                |
| PREVIOUS P                               | AGE NEXT PAGE                                                                                  |

| E-Signature Instr                                                                                                    | (') Red asterisk indicates a required                                                                                                    |
|----------------------------------------------------------------------------------------------------|----------------------------------------------------------------------------------------------------|
| Review all applicatio<br>and Conditions is a r<br>steps below:                                                                 | n documentation prior to e-signing. Acceptance of all applicable Term<br>equirement to e-sign. To e-sign the enrollment application, follow the                                                                                                    |
|                                                                                                    | cable Terms and Conditions.                                                                                                    |
| checkbox.                                                                                                    | to the end of each document window to enable the acceptance                                                                                                    |
| 3. Select each che                                                                                                    | ckbox to accept all applicable Terms and Conditions.                                                                                                    |
| Certification State                                                                                                    | ement Terms and Conditions                                                                                                    |
| P                                                                                                    | ENALTIES FOR FALSIFYING INFORMATION                                                                                                    |
|                                                                                                    | ains the penalties for deliberately furnishing false information in<br>o gain or maintain enrollment in the Medicare program.                                                                                                    |
| any matter w<br>States, know<br>scheme or de<br>statements o<br>knowing the<br>entry. Indivis<br>imprisonmen<br>subject to fin | 001 authorizes criminal penalties against an individual who, in<br>rithin the jurisdiction of any department or agency of the United<br>ingly and willfully faisfiles, conceals or covers up by any trick,<br>tyice a material fact, or makes any false, fictitious, or fraudulent<br>representations, or makes any false, fictitious, or fraudulent<br>same to contain any false, fictitious or fraudulent statement or<br>dual offenders are subject to fines of up to \$250,000 and<br>at for up to \$500,000 (18U.S.C. § 3571). Section 3571(d) also<br>nes of up to vivice the gross gain derived by the offender if it is |
| greater than                                                                                                    | the amount specifically authorized by the sentencing statute.                                                                                                    |
| CERTIFICA                                                                                                    | TION STATEMENT FOR INDIVIDUAL PRACTITIONERS                                                                                                    |
| The authority to<br>other person.<br>The Certification                                                                         | practitioner, you are the only one who may sign this application.<br>sign the application on your behalf may not be delegated to any<br>Statement contains certain standards that must be met for initial                                                                                                    |
| and continuous e<br>carefully.                                                                                                 | nrollment in the Medicare program. Review these requirements                                                                                                    |
| requirements list<br>revoked from the                                                                                          | ertification Statement, you agree to adhere to the following<br>ed therein and acknowledge that you may be denied entry to or<br>Medicare program if any requirements are not met.<br>e Certification Statement below in order to be enrolled in the<br>m. In doing so, you are attesting to meeting and maintaining the                                                                                                    |
| Medicare progra                                                                                                    | ments stated below.                                                                                                    |
| Medicare progra<br>Medicare require                                                                                            |                                                                                                    |
| Medicare progra<br>Medicare require<br>1. I have read to                                                                       | ments stated below.                                                                                                    |

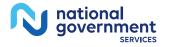

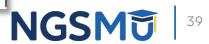

### Manage Signatures

|                                                                                   |                                                                                                | Name: DONALD DUCK<br>SSN: XXX-XXXXX<br>* Signature Method for DONALD DUCK:                                                                                                    | Role: PRACTITIONER<br>Document: AUTHORIZATION STATEMENT<br>FOR INDIVIDUAL PRACTITIONERS (855R) |
|-----------------------------------------------------------------------------------|------------------------------------------------------------------------------------------------|----------------------------------------------------------------------------------------------------|------------------------------------------------------------------------------------------------|
|                                                                                   |                                                                                                | C Electronic<br>Upload                                                                                                    | Role: PRACTITIONER<br>Document: CERTIFICATION STATEMENT<br>FOR INDIVIDUAL PRACTITIONERS        |
| Name:<br>SSN: XOG/OG/OC/X<br>* Signature Method for :<br>® Electronic<br>O Upload | Role: PRACTITIONER<br>Document: CERTIFICATION STATEMENT<br>FOR INDIVIDUAL PRACTITIONERS        | Note: You may upload a signature document<br>the submission of this application. To upload<br>change the signature method, navigate to the<br>and select the Manage Signatures option.      |                                                                                                |
| * Email Address<br>*Confirm Email Address                                         | Role: PRACTITIONER<br>Document: AUTHORIZATION STATEMENT<br>FOR INDIVIDUAL PRACTITIONERS (855R) | The following documents can be used to upload a signature:<br>Signature page from the corresponding Medicare provider/supplier enrollment<br>application form available on the CMS website. |                                                                                                |
|                                                                                   |                                                                                                | <ul> <li>Signature page from the Required/Support<br/>Enrollments Page select this application</li> </ul>                                                                                   | orting Documentation topic, or from the My<br>then select View > View Printable Certification  |
| PREVIOUS PAGE                                                                     | NEXT PAGE                                                                                      | To upload a signature document now, browse                                                                                                    | e for the file then select the Upload button.                                                  |
| RETURN TO MY ENROLLMENTS                                                          |                                                                                                | Document: AUTHORIZATION STATEMENT                                                                                                    | FOR INDIVIDUAL PRACTITIONERS (855R)                                                            |
|                                                                                   |                                                                                                | Choose File No file chosen                                                                                                    | UPLOAD                                                                                         |
|                                                                                   | _                                                                                              | Document: CERTIFICATION STATEMENT                                                                                                    |                                                                                                |
|                                                                                   |                                                                                                | PREVIOUS PAGE                                                                                                    | NEXT PAGE                                                                                      |
|                                                                                   |                                                                                                | RETURN TO MY ENROLLMENTS                                                                                                    |                                                                                                |

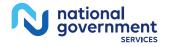

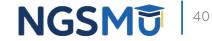

### **Complete Submission**

### Submission Page

(\*) Red asterisk indicates a required field.

### Medicare Contractor

The Medicare Contractor(s) listed here would be responsible for processing your electronic and printed application materials. If more than one contractor is listed, you must mail copies of print documents to each contractor listed. You must mail all required print documents within 15 days of submitting the electronic part of your application.

Medicare Contractor: NATIONAL GOVERNMENT SERVICES, INC.

NATIONAL GOVERNMENT SERVICES, INC. PO BOX INDIANAPOLIS, IN

Reason(s) for submission:

A Medicare Part B practitioner is revalidating Medicare enrollment information

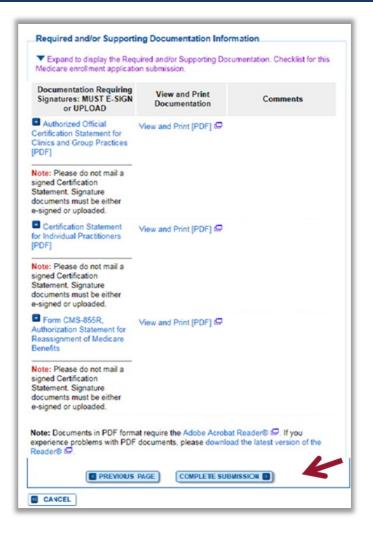

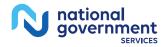

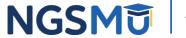

### Submission Confirmation

### IMPORTANT!

Your enrollment application with any uploaded documentation has been submitted to your fee-for-service contractor.

Required and/or supporting documentation not e-signed or uploaded must be mailed in to the fee-for-service contractor.

You indicated the following documentation will be provided by mail/paper:

 Form CMS-460, Medicare Participating Physician or Supplier Agreement

 Copy of IRS Form CP 575 or other official IRS communication confirming Tax Identification Number and Legal Business Name

Your application may be delayed or not processed if any required/supporting documentation is missing.

OK

### My Application Progress

100%

### Submission Confirmation - Print Your Receipt

### Submission Complete

You have successfully submitted your application!

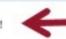

Remember to:

- · Make sure all required and supporting documents that require a signature are signed.
- Mail all required and supporting documents that has not been uploaded to your Medicare Contractor within 15 days of submitting the electronic part of your application. Your application is not complete until the Medicare Contractor(s) receives the signed required documentation of your application in the mail.
- Any required and/or supporting documentation not uploaded must be mailed in to the fee-for-service contractor.
- Your application may be delayed or not processed if any required/supporting documentation is missing.
- If you are submitting an application with Electronic Funds Transfer (EFT) Information, please include confirmation of account information on bank letterhead or a voided check.
- Print this page for your records. Note: You can print and/or save copies of the application and required documents for your records by visiting the "My Enrollments" page.
- You will receive e-mails about your application status. Make sure to add "customerservice-donotreply@cms.hhs.gov" to your safe sender list.

You have successfully submitted your application!

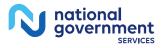

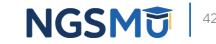

## E-Signature Email

| 'Subject: PECOS E-Signature Request                                                                                                    |                                                                                                    |
|----------------------------------------------------------------------------------------------------|----------------------------------------------------------------------------------------------------|
| Sent: 02/21/2018 13:11 PM                                                                                                    |                                                                                                    |
| A Medicare application for fi                                                                                                    | or Reassignment has been submitted by: Panthem.com. You have been identified as an authorized signer for this                                                                                                    |
|                                                                                                    | vide an electronic signature using the instructions below. Please disregard this email if you have already submitted a signature.                                                                                                    |
| Enrollment Application Information:                                                                                                    |                                                                                                    |
| Provider/Supplier Name:/LLC                                                                                                    |                                                                                                    |
| Provider/Supplier Specialty Type: CUNIC,<br>State: CT                                                                                                    | GROOP PRACTICE                                                                                                    |
| Form Type: 855R                                                                                                    |                                                                                                    |
| Practice Location: , NEW<br>NPI:                                                                                                    | V HAVEN, CT 065113010                                                                                                    |
| Web Tracking ID: T                                                                                                    |                                                                                                    |
| Instructions:                                                                                                    |                                                                                                    |
|                                                                                                    | ng your PECOS user ID at (https://uridefense.proofpoint.com/v2/uri?u=http-3A pecos.cms.hhs.gov&d=DwICAg&c=A-<br>vIWdSig9olgsac-PuUkF1BiQCH1UPUIM&m=28K5BOnt8oMkTihMCXcjSbLRC-S8DeblurKCr2vkU8&s=bWVRtfkSifjlL0143w5FEJOWpIOehBpZ6Lvn_vgWA6Q&e=)                                                                                                    |
|                                                                                                    | <pre>www.sigboigsac.PubkrtBikgcH10P0IMam=z8k380nt80mk1mmckcj30tkc-s80ebiurkcr2vkj8as=bwvkttksirjitu14sw3F2J0wpiden8pz8cvn_vgwA8cj8e=) https://urldefense.proofpoint.com/v2/url?u=https-3Apecos.cms.cmsval_pecos_eSignLogin.do&amp;d=DwtCAg&amp;c=A-</pre>                                                                                                    |
|                                                                                                    | IIWd5iq9olqsac-PuUkF1BiQCH1UPUIM&m=28K58Ont8oMkTihMCXcj5bLRC-58DeblurKCrZvkjJ8&s=NgRmveqNrc_1JHmOtYZMSaUXsunkwYZl8GPM7oUU4-                                                                                                    |
| ISe=, using your identifying information, e-i<br>apply your E-Signature.                                                                                                    | mail address, and unique PIN XXXXXXX Continue to the 'Pending Signatures' section and locate the respective enrollment application to review and                                                                                                    |
| Please note the PIN is valid for 14 days from<br>contact the submitter identified above.                                                                                                    | the time the submitter completed the application. If 14 days or more have elapsed, you can access the PECOS E-Signature website to request a new PIN or                                                                                                    |
|                                                                                                    |                                                                                                    |
| This email message is an automated notifica                                                                                                    | ation. Do not reply to this message as it is sent from an unmonitored account. If you require assistance at any point in the process, please refer to                                                                                                    |
| This email message is an automated notifice<br>https://uridefense.proofpoint.com/v2/uri?                                                                                                    | ation. Do not reply to this message as it is sent from an unmonitored account. If you require assistance at any point in the process, please refer to<br>u=https-3Aeus.custhelp.com&d=DwICAg&c=A-GX6P9ovB1qTBp7iQve2Q&r=o0BQ2penuwNIWd5ig9olqsac-<br>TihMCXcj5bLRC-SBDeblurtCr2vkJ88x=shU50vCpidit2R578MnVnCJXvU65julNsSWWdNwMWM&e= or dial 1-866-484-8049/TTY: 1-866-523-4759                                                                                                    |
| This email message is an automated notifice<br>https://urldefense.proofpoint.com/v2/url?<br>PuUkF1BEQCH1UPUIM&m=28K5BOnt8oMk                                                                                               | u=https-3Aeus.custhelp.com&d=DwICAg&c=A-GX6P9ovB1qTBp7iQve2Q&r=o0BQ2penuwNIWd5iq9olqsac-<br>TihMCXcj5bLRC-S8DeblurKCr2vkj18&s=shU50vCpjdjti2R578MnVnCjXvU6SjulNsSWWdNwMWM&e= or dial 1-866-484-8049/TTY: 1-866-523-4759                                                                                                    |
| This email message is an automated notifice<br>https://urkdefense.proofpoint.com/v2/uri?<br>PuUkF1BiOCH1UPUIM&m=28K5BOnt8oMk<br>Unauthorized interception of this communi                                                  | u=https-3A eus.custhelp.com&d=DwICAg&c=A-GX6P9ovB1qTBp7iQve2Q&r=o0BQ2penuwNIWd5iq9olqsac.<br>TIhMCXcj5bLRC-SBDeblurKCr2vkjI8&s=shU50vCpidjti2R57BMnVnCjXvU65julNsSWWdNwMWM&e= or dial 1-866-484-8049/TTY: 1-866-523-4759<br>cation could be a violation of Federal and State Law. This communication and any files transmitted with it are confidential and may contain protected health                                                                                                    |
| This email message is an automated notifica<br>https://urkdefense.proofpoint.com/v2/uri?<br>PuUkF1BiOCH1UPUIM&m=2BK5BOnt8oMk<br>Unauthorized interception of this communi<br>information. This communication is solely fo  | u=https-3Aeus.custhelp.com&d=DwICAg&c=A-GX6P9ovB1qTBp7iQve2Q&r=o0BQ2penuwNIWd5iq9olqsac-<br>TihMCXcj5bLRC-S8DeblurKCr2vkj18&s=shU50vCpjdjti2R578MnVnCjXvU6SjulNsSWWdNwMWM&e= or dial 1-866-484-8049/TTY: 1-866-523-4759                                                                                                    |
| This email message is an automated notifica<br>https://urkdefense.proofpoint.com/v2/uri?<br>PuUkF1BiOCH1UPUIM&m=2BK5BOnt8oMk<br>Unauthorized interception of this communi<br>information. This communication is solely fo  | u=https-3A eus.custhelp.com&d=DwICAg&c=A-GX6P9ovB1qTBp7iQve2Q&r=o08Q2penuwNIWdSiq9olqsac.<br>TIMMCXcjSbLRC-S8DeblurKCr2vkj188s=shU50vCpjdjt2R578MnVnCjXvU6SjuiNsSWWdNwMWM&e = or dial 1-866-484-8049/TTY: 1-866-523-4759<br>cation could be a violation of Federal and State Law. This communication and any files transmitted with it are confidential and may contain protected health<br>or the use of the person or entity to which it was addressed. If you are not the intended recipient, any use, distribution, printing or acting in reliance on the                                                                                                    |
| This email message is an automated notifica<br>https://urkdefense.proofpoint.com/v2/uri?<br>PuUkF1BiOCH1UPUIM&m=2BK5BOnt8oMk<br>Unauthorized interception of this communi<br>information. This communication is solely fo  | u=https-3A eus.custhelp.com&d=DwICAg&c=A-GX6P9ovB1qTBp7iQve2Q&r=o0BQ2penuwNIWd5iq9olqsac-<br>ThMCXcj5bLRC-SBDeblurKCr2vkj18&s=shU50vCpidjtZR578MnVnCjXvU6SjulNsSWWdNwMWM&e= or dial 1-866-484-8049/TTY: 1-866-523-4759<br>cation could be a violation of Federal and State Law. This communication and any files transmitted with it are confidential and may contain protected health<br>or the use of the person or entity to which it was addressed. If you are not the intended recipient, any use, distribution, printing or acting in reliance on the<br>ed. If you have received this message in error, please notify the sender and destroy all copies of the message.                                                                                                    |
| This email message is an automated notifica<br>https://urldefense.proofpoint.com/v2/url?<br>PuUkF1BiOCH1UPUIM&m=2BK5BOnt8oMk<br>Unauthorized interception of this communia<br>information. This communication is solely fo | u=https-3A_eus.custhelp.com&d=DwICAg&c=A-GX6P9ovB1qTBp7iQve2Q&r=o0BQ2penuwNIWd5iq9olqsac.<br>TIhMCXc[5bLRC-SBDeblurKCr2vkjI8&s=shU50vCpidjt2R578MnVnCjXvU65juiNsSWWdNwMWM&e= or dial 1-866-484-8049/TTY: 1-866-523-4759<br>cation could be a violation of Federal and State Law. This communication and any files transmitted with it are confidential and may contain protected health<br>or the use of the person or entity to which it was addressed. If you are not the intended recipient, any use, distribution, printing or acting in reliance on the<br>ed. If you have received this message in error, please notify the sender and destroy all copies of the message.<br>The email will provide 2 options for e-signing the<br>application:<br>1. Log into Internet-based PECOS using your existing                          |
| This email message is an automated notifica<br>https://urldefense.proofpoint.com/v2/url?<br>PuUkF1BiQCH1UPUIM&m=28K5BOnt80Mk<br>Unauthorized interception of this communia<br>information. This communication is solely fo | u=https-3A_eus.custhelp.com&d=DwICAg&c=A-GX6P9ovB1qTBp7iQve2Q&r=o0BQ2penuwNIWd5iq9olqsac.<br>TIMMCXc[5bLRC-SBDeblurKCr2vkjI8&s=shU50vCpidjt2R578MnVnCjXvU65juiNsSWWdNwMWM&e= or dial 1-866-484-8049/TTY: 1-866-523-4759<br>cation could be a violation of Federal and State Law. This communication and any files transmitted with it are confidential and may contain protected health<br>or the use of the person or entity to which it was addressed. If you are not the intended recipient, any use, distribution, printing or acting in reliance on the<br>ed. If you have received this message in error, please notify the sender and destroy all copies of the message.<br>The email will provide 2 options for e-signing the<br>application:<br>1. Log into Internet-based PECOS using your existing<br>PECOS ID and password |
| This email message is an automated notifica<br>https://urldefense.proofpoint.com/v2/url?<br>PuUkF1BiQCH1UPUIM&m=28K5BOnt80Mk<br>Unauthorized interception of this communia<br>information. This communication is solely fo | u=https-3A_eus.custhelp.com&d=DwICAg&c=A-GX6P9ovB1qTBp7iQve2Q&r=o0BQ2penuwNIWd5iq9olqsac.<br>TIhMCXc[5bLRC-SBDeblurKCr2vkjI8&s=shU50vCpidjt2R578MnVnCjXvU65juiNsSWWdNwMWM&e= or dial 1-866-484-8049/TTY: 1-866-523-4759<br>cation could be a violation of Federal and State Law. This communication and any files transmitted with it are confidential and may contain protected health<br>or the use of the person or entity to which it was addressed. If you are not the intended recipient, any use, distribution, printing or acting in reliance on the<br>ed. If you have received this message in error, please notify the sender and destroy all copies of the message.<br>The email will provide 2 options for e-signing the<br>application:<br>1. Log into Internet-based PECOS using your existing                          |

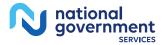

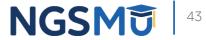

### PECOS Welcome Page to E-sign

national government

| come                                                                                                    |                                                                                                    |
|----------------------------------------------------------------------------------------------------|----------------------------------------------------------------------------------------------------|
| elease Notes                                                                                                    |                                                                                                    |
| Vant to learn what's new in the latest Pt<br>lotes[PDF].                                                                           | ECOS release? Please review the Release                                                                     |
| System Notifications                                                                                                    |                                                                                                    |
| lote: JavaScript must be enabled in you<br>roperly. If JavaScript is currently disable<br>ection in PECOS Help for instructions of | ed in your browser, refer to the Accessibility                                                              |
| Details                                                                                                    |                                                                                                    |
| There are no                                                                                                    | notifications at this time.                                                                                 |
|                                                                                                    |                                                                                                    |
| Manage Medicare and Account Inf                                                                                                    | ormation                                                                                                    |
| MY ASSOCIATES                                                                                                    | ACCOUNT MANAGEMENT                                                                                          |
| Enroll in Medicare for the first time                                                                                              | <ul> <li>Update your user account information,<br/>request or remove access to<br/>organizations</li> </ul> |
| <ul> <li>View and update existing<br/>Medicare information</li> </ul>                                                              | <ul> <li>Manage access to Medicare<br/>enrollments</li> </ul>                                               |
| <ul> <li>Continue working on saved<br/>applications</li> </ul>                                                                     |                                                                                                    |
| REVALIDATION NOTIFICATION CENT                                                                                                    | TER 🔲                                                                                                    |
| View All Applications requiring reva                                                                                               |                                                                                                    |
| <ul> <li>Start or continue revalidation applic</li> </ul>                                                                          | ation                                                                                                    |
| Manage Signatures                                                                                                    |                                                                                                    |
| Applications Requiring Signatures                                                                                                  |                                                                                                    |
| Applicant Name:                                                                                                    |                                                                                                    |
| TIN (EIN):<br>Web Tracking ID:                                                                                                    |                                                                                                    |
| Form Type: 855R<br>Application Submitted: 02/21/2018                                                                               |                                                                                                    |
| Organization:<br>Role: AUTHORIZED OFFICIAL<br>Document: AUTHORIZATION STATEM<br>ORGANIZATIONS (855R)                               | IENT FOR                                                                                                    |
|                                                                                                    | SIGNATURES                                                                                                  |
| VIEWALL                                                                                                    | SIGNATURES                                                                                                  |

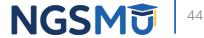

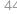

# E-Signature

| Welcome to PECOS E-Signature Application                                                                                                    |  |  |  |
|----------------------------------------------------------------------------------------------------|--|--|--|
| (*) Red asterisk indicates a required field.                                                                                                    |  |  |  |
| Remote Authentication Page                                                                                                    |  |  |  |
| You have been directed to this site in order to electronically sign certain required<br>documents related to Medicare enrollment application recently submitted on your<br>behalf.                                                                                                    |  |  |  |
| WARNING: If you believe you have been directed to this site by mistake, please close<br>this page immediately. Only authorized users have the right to access this site. By<br>accessing and using this system you expressly consent to system monitoring. Any<br>misuse will be documented as evidence of possible oriminal activity and reported to the<br>appropriate law enforcement officials. |  |  |  |
| Verify Your Identity and Validate Your Application Record                                                                                                    |  |  |  |
| Enter the required identity information:                                                                                                    |  |  |  |
|                                                                                                    |  |  |  |
| * First Name                                                                                                    |  |  |  |
| Last Name                                                                                                    |  |  |  |
|                                                                                                    |  |  |  |
| Date of Birth                                                                                                    |  |  |  |
| MMIDDOCCC                                                                                                    |  |  |  |
| * 55N                                                                                                    |  |  |  |
|                                                                                                    |  |  |  |
| No Format Required                                                                                                    |  |  |  |
| Enter the email address and PIN you received in the PECOS emails:                                                                                                    |  |  |  |
| Email Address                                                                                                    |  |  |  |
|                                                                                                    |  |  |  |
| PIN                                                                                                    |  |  |  |
|                                                                                                    |  |  |  |
| LOGIN I                                                                                                    |  |  |  |
| If your PIN is lost or expired, click here to generate a new one.                                                                                                    |  |  |  |
|                                                                                                    |  |  |  |

### Provider/AO or DO

- First and last name
- Date of birth
- SSN
- Telephone
- Email
- PIN

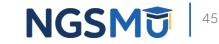

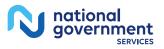

### Process After Submission

- Contact person on application will receive by email
  - Acknowledgement Notice
    - $\checkmark$  Add to safe sender list
      - customerservice-donotreply@cms.hhs.gov
      - NGS-PE-Communications@elevancehealth.com
  - Development requests for additional information
    - $\checkmark$  Respond within 30 days
    - ✓ Log into PECOS to make necessary corrections or upload the required documents, view and manage signatures
  - Response letter
    - ✓ Deactivation for incomplete/no response to development request
    - ✓ Approval

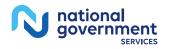

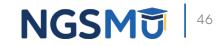

# Verify and Manage Signature

# Verify and Manage Signatures

### **Existing Enrollments**

Contractor: NATIONAL GOVERNMENT SERVICES, INC. State: ILLINOIS Type/Specialty: CLINIC/GROUP PRACTICE

Enrollment Type: 855B Medicare ID: TEST View Medicare ID Report Status: APPROVED View Approved Enrollment Record 🖙

Current ADI Accreditation?: No

Existing Reassignments: 1 Pending Reassignments Applications: 0 View/Manage Reassignments

| Type of Up<br>date | Status                                                           | Tracking ID | Action |
|--------------------|------------------------------------------------------------------|-------------|--------|
| Revalidatio<br>n   | AWAITING PROCESSIN<br>G View Awaiting Proces<br>sing Application | тхххххх     |        |

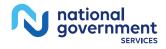

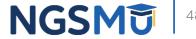

# Verify and Manage Signatures

View Printable Certification Statement

| pplication | Questionnaire        |                                             |
|------------|----------------------|---------------------------------------------|
| Submitted  | Application          | (*) Red asterisk indicates a required field |
|            |                      | cant trying to perform?                     |
|            | ntable Mailing Instr |                                             |
| O View Pri | ntable Supporting I  | Documentation                               |
| 🔿 View Pri | ntable Certification | Statements                                  |
| O View Pri | ntable Submission    | History Report                              |
|            |                      |                                             |
|            |                      | NEXT PAGE                                   |

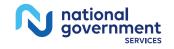

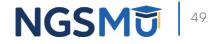

### View and Print Certification Statement

Home > My Associates > My Enrollments > Application Questionnaire View and Print Application Printing Instructions Each document listed below may be saved to your computer and/or printed for your personal records by clicking the "View and Print"link next to each document. Only the required supporting documentation must be printed and mailed to the Medicare contractor. Certification / Authorization Statement(s) must be printed and uploaded if not e-signed. Please do not mail a copy of this application or the Certification / Authorization Statement(s)to the Medicare contractor if you are submitting it electronically. View and Print [PDF] Authorized Official Certification Statement for Clinics and Group Practices Note: Please do not mail a signed Certification Statement. Signature documents must be either e-signed or uploaded. View and Print 🖾 Medicare Supplier Enrollment Application Privacy Act Statement for Clinics and Group Practices View and Print Supporting Documentation View and Print [PDF] CMS-588 Electronic Funds Transfer (EFT) Authorization Agreement Note: Please do not mail a signed Certification Statement. Signature documents must be either e-signed or uploaded. View and Print CMS-460 Medicare Participating Physician or Supplier Agreement Note: Documents in PDF format require the Adobe Acrobat Reader® 
 If you experience problems with PDF documents, please download the latest version of the Reader® PREVIOUS PAGE CANCEL

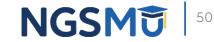

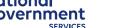

# Verify and Manage Signatures

### **Existing Enrollments**

Contractor: NATIONAL GOVERNMENT SERVICES, INC. State: ILLINOIS Type/Specialty: CLINIC/GROUP PRACTICE

Enrollment Type: 855B Medicare ID: TEST View Medicare ID Report Status: APPROVED View Approved Enrollment Record 🖙

Current ADI Accreditation?: No

Existing Reassignments: 1 Pending Reassignments Applications: 0 View/Manage Reassignments

| Type of Up<br>date | Status                                                           | Tracking ID | Action |
|--------------------|------------------------------------------------------------------|-------------|--------|
| Revalidatio<br>n   | AWAITING PROCESSIN<br>G View Awaiting Proces<br>sing Application | тхххххх     |        |

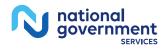

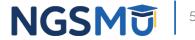

### Verify Signature Status

### Home > My Associates > My Enrollments > Signatures

|                                                                                                    | Manage Signatures                                                                                                    |                                                                                                    |  |
|----------------------------------------------------------------------------------------------------|----------------------------------------------------------------------------------------------------|----------------------------------------------------------------------------------------------------|--|
| Role: AUTHORIZED OFFICIAL<br>Document: AUTHORIZATION STATEMENT<br>FOR ORGANIZATIONS (855R)             | Name:<br>Web Tracking ID:                                                                                                    | TIN:                                                                                                    |  |
| Status: Complete<br>Date: 09/26/2018                                                                   |                                                                                                    | submitted with this enrolment application, the<br>ure(s) can be viewed and updated by accessing                                                                  |  |
| Medicare Supplier Enrollment Application<br>Privacy Act Statement for Clinics and Group<br>Practices 9 | NEW! - Any Authorized or Delegated Officials with an ITIN will not be able to submit<br>electronic signatures. Authorized or Delegated Officials with an ITIN entered on this<br>application <u>must now upload their signature documents</u> . |                                                                                                    |  |
|                                                                                                    | Name:<br>SSN: XOX-XXXXOOX<br>Signature Method: UPLOAD<br>File Name: test revalidation add<br>AO.pdf P<br>Date Uploaded: 10/04/2018<br>REMOVE                                                                                                    | Role: AUTHORIZED OFFICIAL<br>Document: AUTHORIZED OFFICIAL<br>CERTIFICATION STATEMENT FOR<br>CLINICS AND GROUP PRACTICES<br>Status: Complete<br>Date: 10/04/2018 |  |
|                                                                                                    | Name:                                                                                                    | Role: AUTHORIZED OFFICIAL                                                                                                    |  |
| : AUTHORIZED OFFICIAL<br>intent: AUTHORIZATION STATEMENT<br>ORGANIZATIONS (855R)                       | SSN: X00-X00-X00-X00X<br>Signature Method: UPLOAD<br>Note: One or more signature documents                                                                                                    | Document: AUTHORIZED OFFICIAL<br>CERTIFICATION STATEMENT FOR<br>CLINICS AND GROUP PRACTICES<br>Status: Pending                                                   |  |
| us: Pending                                                                                            | have not been uploaded. To upload a<br>signature document or change the signature<br>method, please select the Update button for                                                                                                    |                                                                                                    |  |
|                                                                                                    | the appropriate document(s).                                                                                                    | Modesee Explier Enrolment Application<br>Privacy Act Statement for Clinics and Group                                                                             |  |
| care Supplier Enrollment Application<br>cy Act Statement for Individual<br>itioners                    |                                                                                                    | Practices 12                                                                                                    |  |
|                                                                                                    |                                                                                                    |                                                                                                    |  |

RETURN TO MY ENROLLMENTS

### Name:

Organization: \$\$N: X006-X06-X00000 Signature Method: ELECTRONIC Email: nppes.test@yshoo.com

### Ro Doe FOR Star

### Name:

Organization: \$\$N: XXX-XXX-XXXXX Signature Method: ELECTRONIC Email: nppes.test@yahoo.com

Role: AUT Document FOR ORG Status: Pe

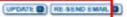

Medicare Privacy Ar Practitione

### nationa aovernment SERVICES

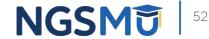

### Update Signature Record

| ectronic Signature Status                                                                                                    |                                        |
|----------------------------------------------------------------------------------------------------|----------------------------------------|
| (*) Re                                                                                                    | d asterisk indicates a required field. |
| Update Signature Record                                                                                                    |                                        |
| NEW! - Any Authorized or Delegated Officials with ar<br>electronic signatures. Authorized or Delegated Officia<br>application <u>must now upload their signature docu</u> | als with an ITIN entered on this       |
| Name                                                                                                    |                                        |
| Role<br>AUTHORIZED OFFICIAL                                                                                                    |                                        |
| Document<br>AUTHORIZED OFFICIAL CERTIFICATION STATEM<br>PRACTICES                                                                                                    | IENT FOR CLINICS AND GROUP             |
| E-Sign Status<br>Pending                                                                                                    |                                        |
| Selected Signature Method<br>Upload                                                                                                    |                                        |
| Update Signature Method to:                                                                                                    |                                        |
| ○ Electronic                                                                                                    |                                        |
| The following documents can be used to upload a sig                                                                                                    | gnature:                               |
| <ul> <li>Signature page from the corresponding Medicare<br/>application form available on the CMS website.</li> </ul>                                                     | e provider/supplier enrollment         |
| <ul> <li>Signature page from the Required/Supporting Do<br/>Enrollments Page select this application then sel<br/>Certification</li> </ul>                                |                                        |
| To upload a signature document now, browse for the<br>①                                                                                                    | file then select the Upload button.    |
| Browse                                                                                                    | UPLOAD                                 |
|                                                                                                    |                                        |
|                                                                                                    |                                        |
| RETURN TO MY ENROLLMENTS                                                                                                    |                                        |

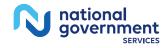

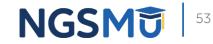

# **Application Status**

### **PECOS Application Status**

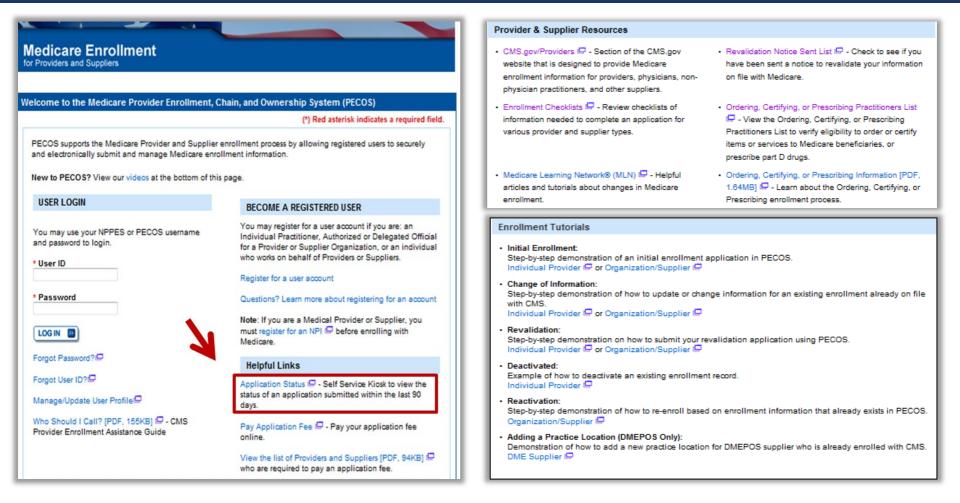

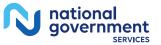

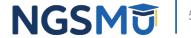

### **PECOS Self-Service Application**

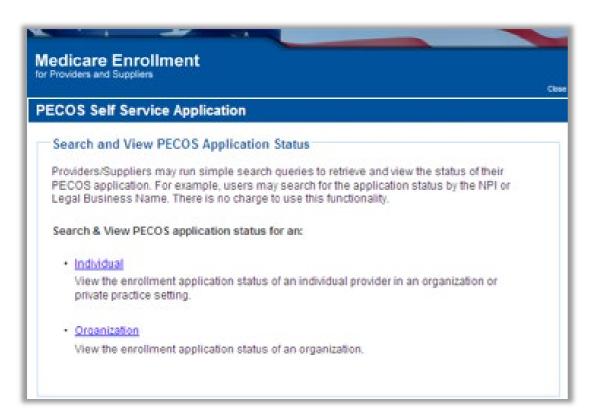

- Check Status
  - Individual
  - Organization

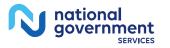

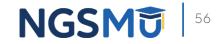

## **PECOS Application Status**

- Step 1
  - Received
- Step 2
  - Being Reviewed
  - Returned for Corrections
- Step 3
  - Entering Information In PECOS
- Step 4
  - Processed in PECOS and being transferred to claims system

Note: Wait for approval letter before you submit claims

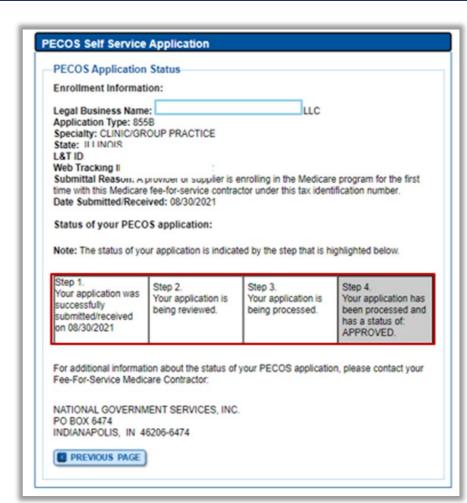

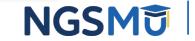

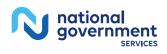

# Resources

### Internet-Based PECOS Tutorials

| E | nrollment Tutorials                                                                                                    |  |  |  |  |  |  |
|---|----------------------------------------------------------------------------------------------------|--|--|--|--|--|--|
| ŀ | Initial Enrollment:<br>Step-by-step demonstration of an initial enrollment application in PECOS.<br>Individual Provider - WMV [ZIP, 52MB] or Organization/Supplier - WMV [ZIP, 53MB]<br>Change of Information:<br>Step-by-step demonstration of how to update or change information for an existing enrollment already on file with CMS.<br>Individual Provider - WMV [ZIP, 46MB] or Organization/Supplier - WMV [ZIP, 48MB] |  |  |  |  |  |  |
| ŀ |                                                                                                    |  |  |  |  |  |  |
| ŀ | Revalidation:<br>Step-by-step demonstration on how to submit your revalidation application using PECOS.<br>Individual Provider - WMV [ZIP, 29MB] or Organization/Supplier - WMV [ZIP, 32MB]                                                                                                    |  |  |  |  |  |  |
| ľ | Deactivated:<br>Example of how to deactivate an existing enrollment record.<br>Individual Provider - WMV [ZIP, 11MB]                                                                                                    |  |  |  |  |  |  |
| ŀ | Reactivation:<br>Step-by-step demonstration of how to re-enroll based on enrollment information that already exists in PECOS.<br><u>Organization/Supplier - WMV [ZIP, 39MB]</u>                                                                                                    |  |  |  |  |  |  |
| ŀ | Adding a Practice Location (DMEPOS Only):<br>Demonstration of how to add a new practice location for DMEPOS supplier who is already enrolled with CMS.<br>DME Supplier - WMV [ZIP, 64MB]                                                                                                    |  |  |  |  |  |  |

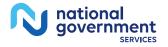

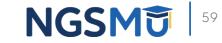

### Online Account Self-Service Features

### Welcome to the Medicare Provider Enrollment, Chain, and Ownership System (PECOS)

### (\*) Red asterisk indicates a required field.

PECOS supports the Medicare Provider and Supplier enrollment process by allowing registered users to securely and electronically submit and manage Medicare enrollment information.

New to PECOS? View our videos at the bottom of this page.

### USER LOGIN

Please use your I&A (Identity & Access Management System) user ID and password to log in.

\* User ID

### JSET ID

\* Password

30010

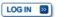

Forgot Password?

Forgot User ID?

Manage/Update User Profile

Who Should I Call? [PDF, 155KB] 🗁 - CMS Provider Enrollment Assistance Guide BECOME A REGISTERED USER

You may register for a user account if you are: an Individual Practitioner, Authorized or Delegated Official for a Provider or Supplier Organization, or an individual who works on behalf of Providers or Suppliers.

Register for a user account

### Questions? Learn more about registering for an account

Note: If you are a Medical Provider or Supplier, you must register for an NPI 🖨 before enrolling with Medicare.

### Helpful Links

Important Note: CMS is using its authority under Section 1135 of the Social Security Act to waive the application fee for any applications submitted on or after March 1, 2020 in response to COVID-19. Please do not submit an application fee with your application. For more information on provider enrollment flexibilities related to COVID-19, please visit the CMS website (PDF),

Pay Application Fee 🗁 - Pay your application fee online.

View the list of Providers and Suppliers [PDF, 94KB] 
who are required to pay an application fee.

E-Sign your PECOS application — Access the PECOS E-Signature website using your identifying information, email address, and unique PIN to electronically sign your application.

NGSM of 6

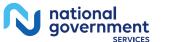

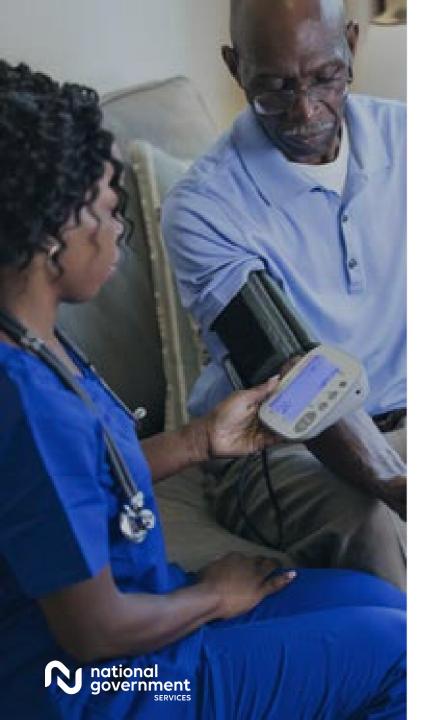

### Resources

| For Assistance With                                                                                                    | Contact           | Contact Information                                                                                                    |
|----------------------------------------------------------------------------------------------------|-------------------|----------------------------------------------------------------------------------------------------|
| <ul> <li>Changing an NPPES<br/>password</li> <li>Establishing a new user<br/>ID and password for<br/>NPPES</li> <li>Questions related to<br/>the NPI application</li> </ul> | NPI<br>Enumerator | Phone: 800-465-3203<br>TTY: 800-692-2326<br>Email:<br><u>customerservice@npienumerator.c</u><br>om                             |
| <ul> <li>Errors encountered<br/>while accessing or<br/>entering information in<br/>PECOS</li> <li>Forgotten PECOS user<br/>IDs and passwords</li> </ul>                     | EUS Help<br>Desk  | Phone: 866-484-8049<br>TTY: 866-523-4759<br>Email: <u>EUSSupport@cgi.com</u><br>Live Chat:<br><u>https://eus.custhelp.com/</u> |

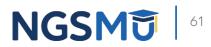

### NGS Website

| HOME EDUCATION -                    | RESOURCES - EV                                                                                                    | ENTS ENROLLMENT                                                                                                    | APPS 👻                                                                                                    |                                                                                                    |
|-------------------------------------|----------------------------------------------------------------------------------------------------|----------------------------------------------------------------------------------------------------|----------------------------------------------------------------------------------------------------|----------------------------------------------------------------------------------------------------|
| VIEW ALL RESOURCES                  |                                                                                                    |                                                                                                    |                                                                                                    |                                                                                                    |
| Claims and Appeals                  |                                                                                                    |                                                                                                    |                                                                                                    |                                                                                                    |
| Forms                               | Medical Policies/LCDs                                                                                                    |                                                                                                    |                                                                                                    |                                                                                                    |
| Medicare Compliance                 | N                                                                                                    | GSConnex                                                                                                    |                                                                                                    |                                                                                                    |
| Overpayments<br>Tools & Calculators | P                                                                                                    | oduction Alerts                                                                                                    |                                                                                                    |                                                                                                    |
| Mailing Addresses                   |                                                                                                    | Provider Enrollment                                                                                                    |                                                                                                    |                                                                                                    |
|                                     | VIEW ALL RESOURCES<br>Claims and Appeals<br>EDI Enrollment<br>Forms<br>Medicare Compliance<br>Overpayments<br>Tools & Calculators | VIEW ALL RESOURCES Claims and Appeals Co EDI Enrollment Forms Medicare Compliance Overpayments Tools & Calculators Claims and Appeals Co Pro | VIEW ALL RESOURCES Claims and Appeals Contact Us EDI Enrollment EDI Solutions Forms Medical Policies/LCDs Medicare Compliance Overpayments Tools & Calculators  Cresses | VIEW ALL RESOURCES         Claims and Appeals       Contact Us         EDI Enrollment       EDI Solutions         Forms       Medical Policies/LCDs         Medicare Compliance       NGSConnex         Overpayments       Production Alerts         Tools & Calculators       Provider Enrollment |

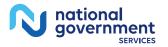

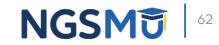

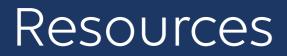

- Prevent Revalidation Processing Delays
- Supporting Documentation Required for Enrollment Revalidations

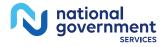

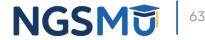

### Connect with us on Social Media

national government

SERVICES

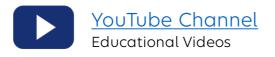

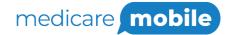

Text NEWS to 37702; Text GAMES to 37702

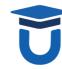

www.MedicareUniversity.com Self-paced online learning

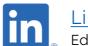

LinkedIn Educational Content

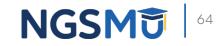

### Find us online

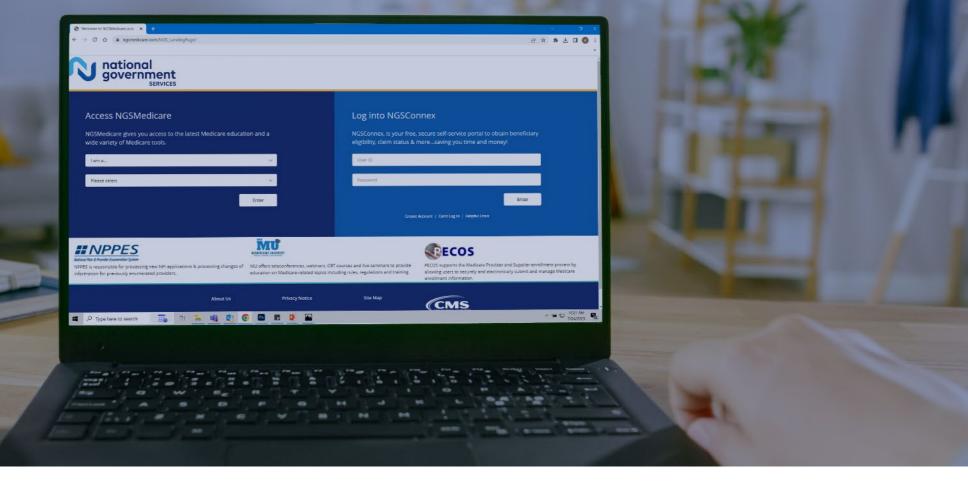

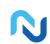

www.NGSMedicare.com Online resources, event calendar, LCD/NCD, and tools

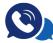

### IVR System

The interactive voice response system (IVR) is available 24-hours a day, seven days a week to answer general inquiries

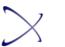

NGSConnex Web portal for claim information

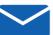

### Sign up for Email Updates

Subscribe for Email updates at the top of any NGSMedicare.com webpage to stay informed of news

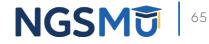

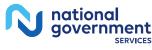

# Questions?

Thank you! A follow-up email will be sent to attendees with the Medicare University Course

Code.